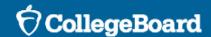

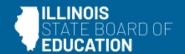

# Digital Implementation Workshop for Test Coordinators

Spring 2024 ISBE-provided SAT Suite of Assessments

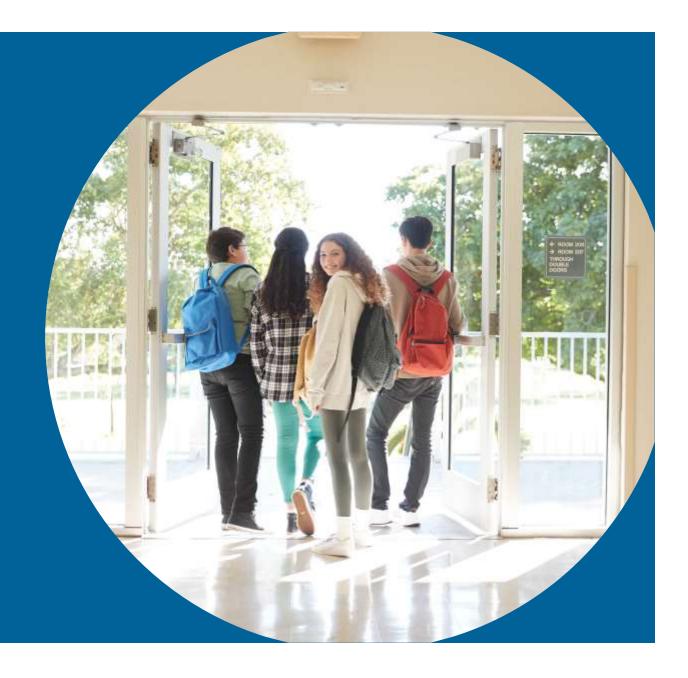

January 2024

## **SAT Suite Support**

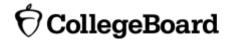

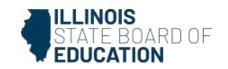

#### College Board

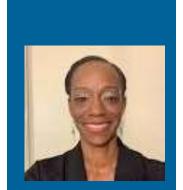

Tamika
Thomas
State & District
Partnerships

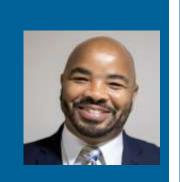

Fredrick
Willis
State & District
Partnerships

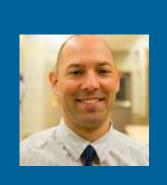

Mike
Nick
State & District
Partnerships

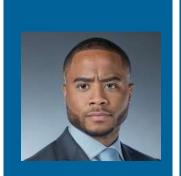

Robert
Britton
State & District
Partnerships

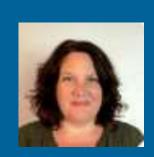

Jenn
Wolf Belda
State
Implementation
Team

## Illinois State Board of Education (ISBE)

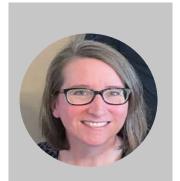

Megan
Forness
Contact for
ISBE-Provided
Assessments

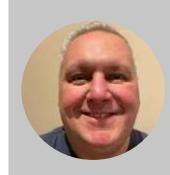

Rob
Potempa
Contact for
Invest in Kids
Act (IIKA)

## Today's Agenda

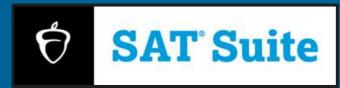

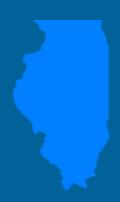

#### **Objective**

To provide a deep understanding of the ISBE-provided Spring 2024 Digital SAT with Essay, PSAT 10, and PSAT 8/9 (for grade 9) assessments and support school test coordinators to best prepare schools.

#### **Agenda**

#### **Test Overview**

- Testing Window and Key Deadlines
- Test Specifications
- Student Eligibility
- Staff Roles and Eligibility
- Fall 2023 to Spring 2024 Differences

#### **Before Test Day**

- Accommodations and Supports
- Rostering
- Room Readiness
- Technology Readiness
- Digital Readiness Check
- Practice
- Test Day Toolkit

#### **On Test Day**

- Student Check-In
- Proctors Check-In Students
- Monitoring Testing

#### **After The Test**

- Score Return Dates
- College Board's K-12 Assessment Reporting Portal
- Student Score Reports

#### **Training and Communication**

#### **Resources**

#### **Questions and Answers**

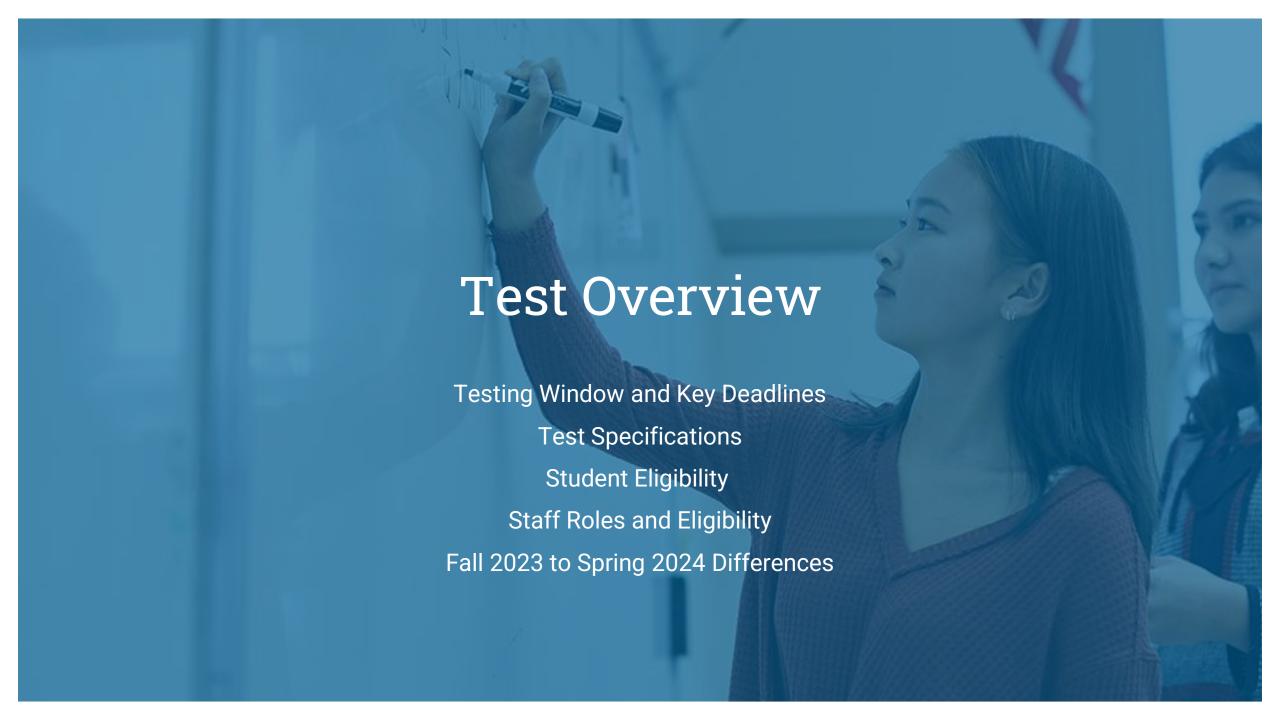

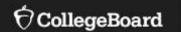

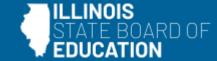

# Testing Window and Key Deadlines

# Spring 2024 Digital Testing Window for SAT with Essay, PSAT 10, and PSAT 8/9

|                     |                    | M                | arch 20 | 024 |                |     |
|---------------------|--------------------|------------------|---------|-----|----------------|-----|
| Sun                 | Mon                | Tues             | Wed     | Thu | Fri            | Sat |
|                     |                    |                  |         |     | 1              | 2   |
| 3                   | 4                  | 5                | 6       | 7   | 8              | 9   |
| 10 Start            | 11                 | 12               | 13      | 14  | 15             | 16  |
| 17                  | 18                 | 19               | 20      | 21  | 22             | 23  |
| 24                  | 25                 | 26               | 27      | 28  | 29 God<br>Frid | 30  |
|                     |                    | A                | oril 20 | 24  |                |     |
| Sun                 | Mon                | Tues             | Wed     | Thu | Fri            | Sat |
| 31 <sub>Easte</sub> | 1                  | 2                | 3       | 4   | 5              | 6   |
| 7                   | 8                  | 9 Ramada<br>Ends | 10      | 11  | 12             | 13  |
| 14                  | 15                 | 16               | 17      | 18  | 19             | 20  |
| 21                  | Passover<br>Begins | 23               | 24      | 25  | 26             | 27  |
| 28                  | 29                 | Passover<br>Ends |         |     |                |     |

## March 18-April 26, 2024

- Schools may test students on any weekday(s) during the six-week testing window.
- Any student who is absent on the primary test date selected by the school will be afforded at least one opportunity to test on a subsequent day(s) during the testing window, as feasible with scheduling and staffing.
- Schools can test in the morning and/or in the afternoon and run multiple testing sessions in one day.
- Retests will not be provisioned if a student's initial test date is April 23 26.

## Timeline of Key Activities

For more information about key dates and deadlines, visit the following links:

ISBE-provided General Timeline

Invest in Kids Act (IIKA)
Private Schools
General Timeline

| Activity                                                    | SAT School Day Spring 2023-24                             |  |
|-------------------------------------------------------------|-----------------------------------------------------------|--|
| College Board Accommodation Requests                        | Deadline: January 30                                      |  |
| EL Time and One-half Requests                               | Deadline: January 30                                      |  |
| State Allowed Accommodation Requests                        | Deadline: January 30                                      |  |
| Test Day Toolkit Available to Coordinators                  | Week of February 5                                        |  |
| Required Test Staff Training Available<br>(Online)          | Starting February 5                                       |  |
| Off-site Request Deadline                                   | March 1                                                   |  |
| Digital Readiness Activities                                | Two Weeks to One Day Prior To<br>Testing                  |  |
| State Testing Window                                        | March 18 – April 26                                       |  |
| Score Release in College Board's<br>K-12 Reporting Portal   | Starting April 16<br>Starting April 30<br>Starting May 14 |  |
| Score Release in ISBE's<br>Student Information System (SIS) | Anticipated July 8                                        |  |
| Not Tested Reasons Due to ISBE                              | May-August                                                |  |

## SAT with Essay, PSAT 10, and PSAT 8/9 Overall Testing Time (with breaks)

| Timing                      | PSAT 10 and PSAT 8/9 | SAT with Essay     |
|-----------------------------|----------------------|--------------------|
| Standard time (with breaks) | 2 hours 24 minutes   | 3 hours 19 minutes |

Additional timing options are possible for some accommodations.

| Reading and Writing (SAT with Essay, PSAT 10, and PSAT 8/9) | Math (SAT with Essay, PSAT 10, and PSAT 8/9)                                                | Essay (SAT only)                                                                                    |
|-------------------------------------------------------------|---------------------------------------------------------------------------------------------|----------------------------------------------------------------------------------------------------|
| 54 questions (1 section, 2 modules)                         | 44 questions (1 section, 2 modules)                                                         | 1 prompt<br>(based on a passage of 650-700 words)                                                   |
| 64 minutes<br>(32 minutes per module)                       | 70 minutes<br>(35 minutes per module)                                                       | 50 minutes                                                                                          |
| Discrete Questions Multiple Choice with 4 Options           | Discrete Questions  Multiple Choice with 4 Options (≈75%)  Student-Produced Response (≈25%) | Keyboard required; tablet users will<br>also be permitted to use a keyboard<br>for the entire test. |

There is a 10-minute computer-timed break after the Reading and Writing section and, for those taking SAT with Essay, a 5-minute computer-timed break after the Math section.

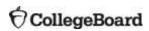

## Sample Testing Schedules (Standard Time)

#### Sample #1

| Timeline         | Monday | Tuesday                                                              | Wednesday                                     | Thursday                                      | Friday |
|------------------|--------|----------------------------------------------------------------------|-----------------------------------------------|-----------------------------------------------|--------|
| Week of March 18 |        | SAT with Essay<br>(all grade 11 and<br>grade 12 <u>as required</u> ) | PSAT 10<br>(all grade 10)                     | PSAT 8/9<br>(all grade 9)                     |        |
| Week of March 25 |        | All Assessments<br>Reschedules and<br>Retests                        | All Assessments<br>Reschedules and<br>Retests | All Assessments<br>Reschedules and<br>Retests |        |

#### Sample #2

| Timeline         | Monday | Tuesday                                                                          | Wednesday                                 | Thursday                                                                 | Friday |
|------------------|--------|----------------------------------------------------------------------------------|-------------------------------------------|--------------------------------------------------------------------------|--------|
| Week of April 1  |        | Morning: SAT with<br>Essay<br>(all grade 11 and<br>grade 12 <u>as required</u> ) | Morning: PSAT 10<br>(½ grade 10)          | Morning: PSAT 8/9<br>(all grade 9)<br>Afternoon: PSAT 10<br>(½ grade 10) |        |
| Week of April 15 |        | All SAT with Essay<br>Reschedules and<br>Retests                                 | All PSAT 10<br>Reschedules and<br>Retests | All PSAT 8/9<br>Reschedules and<br>Retests                               |        |

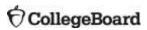

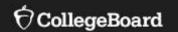

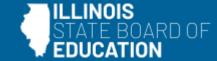

## **Test Specifications**

## Paper vs. Digital SAT Test Specifications – Reading & Writing

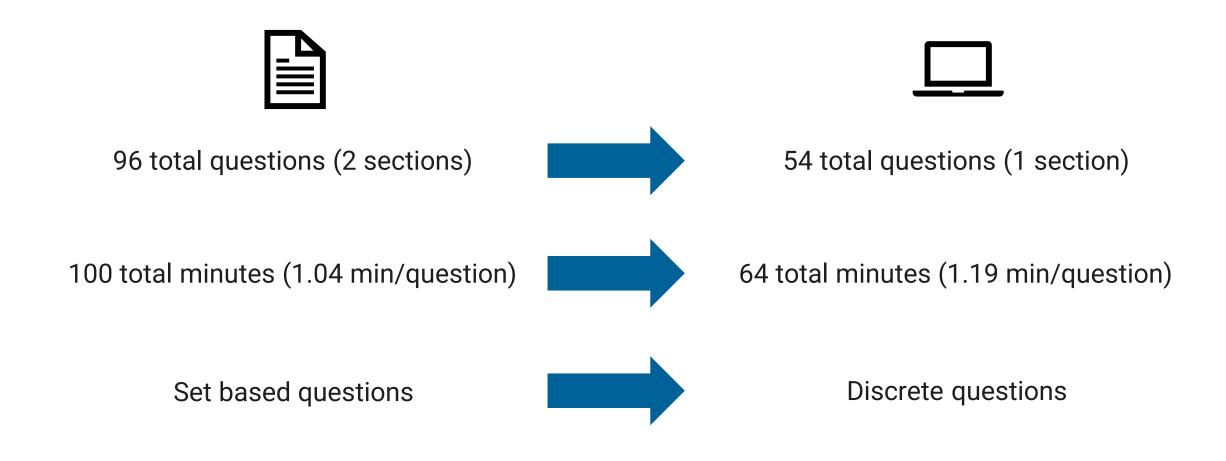

### Paper vs. Digital SAT Test Specifications – Math

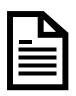

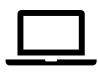

58 total questions 2 sections – calculator and no calculator

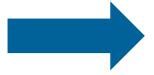

44 total questions 1 section – with calculator

80 total minutes (1.38 min/question)

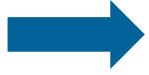

70 total minutes (1.59 min/question)

Discrete and set based questions Four-option multiple-choice (≈78%) Student-produced response (SPR) (≈22%)

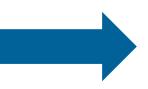

Discrete questions Four-option multiple-choice (≈75%) Student-produced response (SPR) (≈25%)

# Digital SAT with Essay, PSAT 10, and PSAT 8/9 have Two Modules per Section

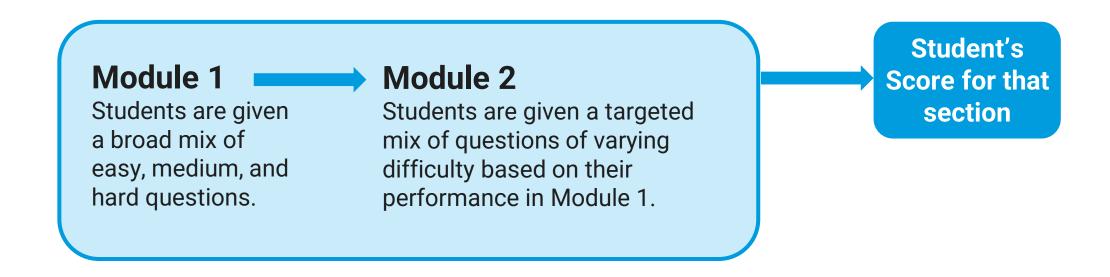

NOTE: This set-up is called "multi-stage" adaptive. As opposed to "item" adaptive testing, students can go back to prior questions within a module, and the test adapts based upon a greater amount of student performance information than a single response.

## **Essay Section**

As you read the passage below, consider how Jimmy Carter uses

- · evidence, such as facts or examples, to support claims.
- · reasoning to develop ideas and to connect claims and evidence.
- stylistic or persuasive elements, such as word choice or appeals to emotion, to add power to the ideas expressed.

Adapted from former US President Jimmy Carter, Foreword to Arctic National Wildlife Refuge: Seasons of Life and Land, A Photographic Journey by Subhankar Banerjee. ©2003 by Subhankar Banerjee.

- The Arctic National Wildlife Refuge stands alone as America's last truly great wilderness. This magnificent area is as vast as it is wild, from the windswept coastal plain where polar bears and caribou give birth, to the towering Brooks Range where Dall sheep cling to cliffs and wolves howl in the midnight sun.
- More than a decade ago, [my wife] Rosalynn and I had the fortunate opportunity to camp and hike in these regions of the Arctic Refuge. During bright July days, we walked along ancient caribou trails and studied the brilliant mosaic of wildflowers, mosses, and lichens that hugged the tundra. There was a timeless quality about this

#### **SAT Essay Scoring Details**

- The Illinois State Board of Education (ISBE) requires SAT with Essay for all grade 11 Illinois public-school students (including those served at nonpublic facilities) and for some grade 12 public school students who have not tested previously or been identified as being exempt.
- Grade 11 students who receive scholarships through the IIKA program are required to take the SAT with Essay.
- The essay section is 50 minutes for students using standard time.
- A computer keyboard is required for the essay portion of the SAT.
  - Note: Tablet users will also be permitted to use a keyboard for the entire test.

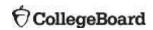

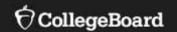

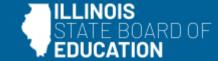

## **Student Eligibility**

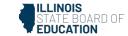

## Student Eligibility

### ISBE-provided administrations

- All public-school students, whether served by their home school or outplaced to a serving school, are required to participate in state assessments based on their grade level in ISBE's Student Information System (SIS) at the time of testing, unless they will take the state's alternate assessment, DLM-AA, instead. This includes foreign exchange students and English learners.
- Students enrolled in SIS in grades 9, 10, and 11 will be rostered automatically for the PSAT 8/9, PSAT 10, and SAT with Essay, respectively.
- All public-school students enrolled in grade 12 who have not previously participated in an ISBEprovided administration of the SAT with Essay and are not exempt will also be rostered to test.
   More details are available in this flowchart.
- All questions regarding student eligibility should be directed to ISBE by calling 866-317-6034 or writing to <a href="mailto:assessment@isbe.net">assessment@isbe.net</a>. Do not include any secure student information if sending an email inquiry.

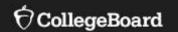

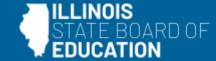

## Staff Roles and Eligibility

## Testing Staff Roles and Responsibilities Overview

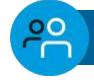

#### **School Test Coordinator (STC)**

- Oversees planning and test day activities for ALL students, including those with accommodations
- Works with technology staff to ensure devices being used for testing meet technical requirements and Bluebook is installed
- Identifies staff to support test administration, ensures they have access to training and resources
- Prints and distributes sign-in tickets
- Submits irregularity reports

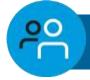

#### Services for Students with Disabilities (SSD) Coordinator

- · Submits accommodation requests for all students who require them
- Assists the STC in determining rooms and staff required for administering the test to students with accommodations
- Collaborates with the STC to administer the SAT to students testing with accommodations

## Testing Staff Roles and Responsibilities Overview

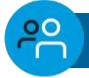

#### **Technology Coordinator**

- Works with STC and SSD coordinators to meet student technology needs for test day
- Ensures devices used for testing meet technical specifications
- Installs Bluebook on student devices for testing
- Tests network configuration and internet connectivity in each testing room

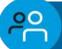

#### **Technology Monitor\***

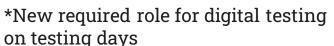

- Assists students and staff with technical troubleshooting in the help room on test day
- This role can be filled by the district or school technology coordinator or another staff member altogether.

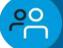

#### **Proctor**

- Starts and monitors the test using Test Day Toolkit
- Actively monitors the room, assists students when needed, and keeps room free of distractions
- Distributes sign-in tickets to students
- Reports irregularities in Test Day Toolkit

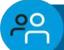

#### Room/Hall Monitor

- Directs students to assigned rooms
- Monitors rooms and hallways and provides relief to proctors
- Directs students to help room, break area, and restroom

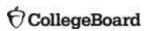

### Test Staff Eligibility

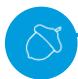

Please note that while many requirements remain the same as in previous years, there are some key differences for the digital SAT Suite.

#### **School Test Coordinator:**

- A staff member whose child or household member is testing in the <u>same building</u> may not serve as the STC for the same test their child or household member is taking.
- Staff members may serve as the STC for the same test their child or household member is taking if their child or household member attends a <u>different school (including</u> <u>within the district)</u>.

#### **Proctors:**

 A staff member whose child or household member is testing may still serve as a proctor, but they may not administer the test to their child or household member.

#### **Technology Monitor:**

• A staff member whose *child or household member* is testing in the **same building** may not serve as technology monitor.

**Note:** Staff members are not permitted to engage in any paid, private SAT Suite-related assessment preparation. Please note that this excludes teaching as part of the regular school curriculum.

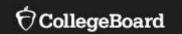

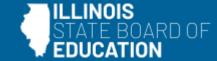

# Fall 2023 to Spring 2024 Differences

## Fall 2023 to Spring 2024: What is Different?

College Board continues to learn from feedback to improve and enhance the digital testing experience.

| Updated Item               | Fall 2023                                                                                                    | Spring 2024                                                                                                    |
|----------------------------|----------------------------------------------------------------------------------------------------|----------------------------------------------------------------------------------------------------|
| Guides                     | Multiple Guides                                                                                                    | One Test Coordinator Manual and one Proctor Manual with fewer supplemental guides.                                                                                                    |
| Scratch Paper              | 3 pieces required for each student                                                                                    | 1 piece required for each student; more allowed if requested                                                                                                    |
| Staff                      | Individual Staff and Room Information<br>Upload to Test Day Toolkit                                                   | Option For College Board Assistance for Bulk Staff Upload and Room Setup in Test Day Toolkit                                                                                                    |
| Digital Readiness<br>Check | No status reporting available for Digital<br>Readiness Check                                                          | Exam Setup Status Available in the State Data<br>Management System (SDMS)                                                                                                    |
| Rostering                  | School/District Rostering:  • Schools or Districts Upload Student Rosters To SAT Suite Ordering & Registration (SSOR) | <ul> <li>ISBE Rostering:         <ul> <li>ISBE Uploads Student Details Based on ISBE's Student Information System (SIS)</li> </ul> </li> <li>SSOR Not Used In Spring</li> <li>State Data Management System – for on-the-fly roster changes</li> </ul> |
| Accommodations             | No State Allowed Accommodations                                                                                       | State Allowed Accommodations available                                                                                                    |
| EL Supports                | No English Language Supports for PSAT/NMSQT                                                                           | English Language Supports available for SAT with Essay, PSAT 10, and PSAT 8/9                                                                                                    |

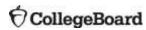

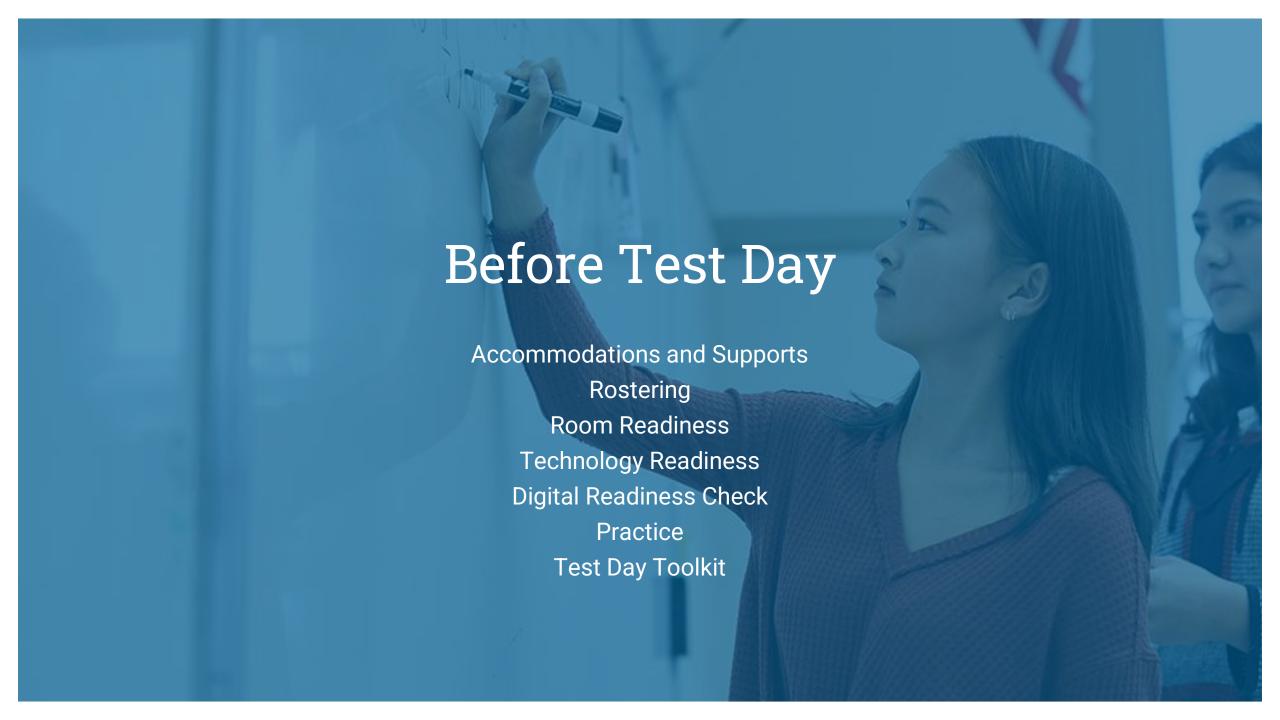

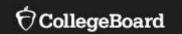

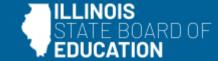

# Accommodations and Supports

#### Accommodations

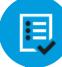

#### **Universal Tools**

Some tools are available to all test takers and don't require accommodation requests:

- Zoom
- Color contrast
- Calculator (Desmos)
- Math Reference Sheet
- Annotator (highlighter and notepad)
- Mark for review
- Answer eliminator (Strikethrough)
- Question navigator (to quickly review and navigate to specific questions)
- Expand passage or item
- Student clock counts down time left for each section and gives a fiveminute warning

- SSD Online is integrated with Test Day Toolkit and Bluebook. Approved accommodations in SSD Online will automatically transfer to Bluebook if matched to student information.
- □ College Board-approved accommodations, state-allowed accommodations, and extended time for EL students must be entered in SSD Online.
- ☐ For digital testing, the default for all accommodated students is online testing. Paper tests are available if:
  - Students cannot test digitally due to their disability, as stated in their IEP/Section 504 plan.

When a request for an accommodated paper test is approved in SSD Online, College Board will take proper measures to ship paper materials to the school for testing.

## SSD Accommodations Presentation SSD Accommodations Recorded Webinar

# Requesting Accommodations and EL Supports

- SSD Coordinators should request testing accommodations for students with disabilities and time and one-half support for English language learners in SSD Online.
  - Returning SSD Coordinators:
     Ensure access to SSD Online is still active.
  - New SSD Coordinators:
     Please complete the <u>SSD Online Access Request form</u> and return it to College Board. A Principal or Assistant Principal signature is required.

## Spring 2024 Deadlines

| Activity                                                                 | Deadline         |
|--------------------------------------------------------------------------|------------------|
| College Board Approved Accommodations Requests                           | January 30, 2024 |
| English Learner (EL) Time and One-Half Requests                          | January 30, 2024 |
| State-Allowed Accommodations (SAAs) Requests  Open as of January 9, 2024 | January 30, 2024 |

- State-Allowed Accommodations should be used only in very rare circumstances, as they result in a non-college reportable score.
- Accommodations and Supports may be submitted after the deadline but are not guaranteed for approval in time for your scheduled test day.

### State Allowed Accommodations

State Allowed Accommodations (SAAs) are accommodations for tests that are not approved and/or supported by College Board but are approved for students testing in the ISBE-provided spring 2024 administration.

- Participation and diploma requirements are satisfied when students use SAAs.
- Scores for students using SAAs are not college reportable.

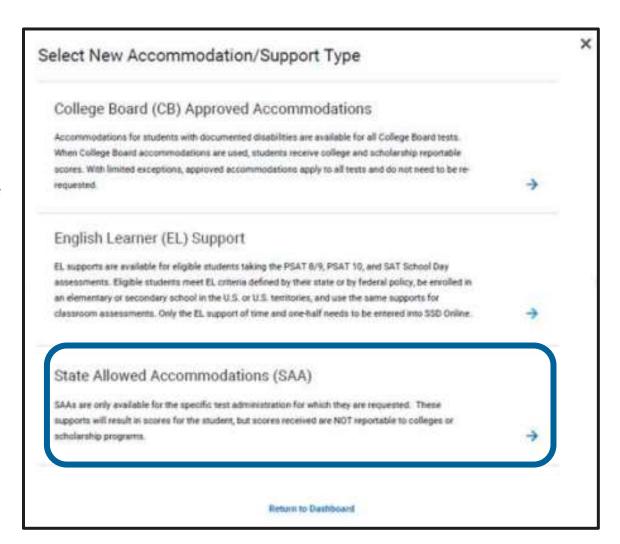

## Digital SAT and PSAT Testing Time (with Breaks)

| Timing                        | SAT with Essay                                        | PSAT 10 and PSAT 8/9                                  |
|-------------------------------|-------------------------------------------------------|-------------------------------------------------------|
| Standard time                 | 3 hours 19 minutes                                    | 2 hours 24 minutes                                    |
| Time and one-half (reading)   | 5 hours 16 minutes<br>20 min nutrition break included | 3 hours 41 minutes                                    |
| Time and one-half (math only) | 3 hours 59 minutes                                    | 3 hours 4 minutes                                     |
| Double time (reading)         | 6 hours 43 minutes* 20 min nutrition break included   | 4 hours 58 minutes<br>20 min nutrition break included |
| Double time (math only)       | 4 hours 34 minutes                                    | 3 hours 39 minutes                                    |

<sup>\*</sup>Testing over two days – Essay is on day 2. Additional timing options are possible for some unique accommodations.

## Printing the SSD Dashboard

- Review the approved accommodations for all students at your school to make sure they still meet students' needs.
- New this year, you can export the SSD Online dashboard to make this process easier.
  - Click the blue "Print Dashboard" button to export the dashboard.
  - Sort and filter data in the .csv file.

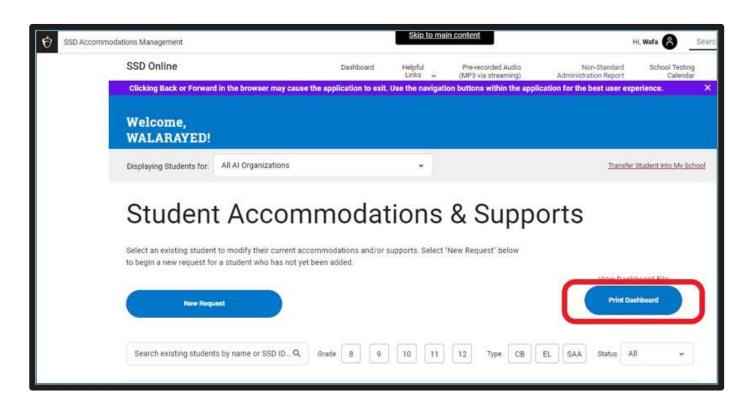

NOTE: The Nonstandard Administration Report (NAR) is no longer available. Please utilize the Print Dashboard functionality when planning testing rooms.

# Requesting a Paper Testing Accommodation

- Most students will take the digital SAT with Essay, PSAT 10, or PSAT 8/9 test.
- In rare exceptions, a student may not be able to test using a computer. In such cases, the SSD coordinator should request paper testing for these students in SSD Online.
- The paper versions of the digital SAT with Essay, PSAT 10, and PSAT 8/9 are not adaptive tests and are longer testing experiences.
- SSD coordinators or other testing staff will need to transcribe a student's paper test responses into Bluebook and then return the paper test materials to College Board.

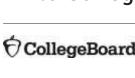

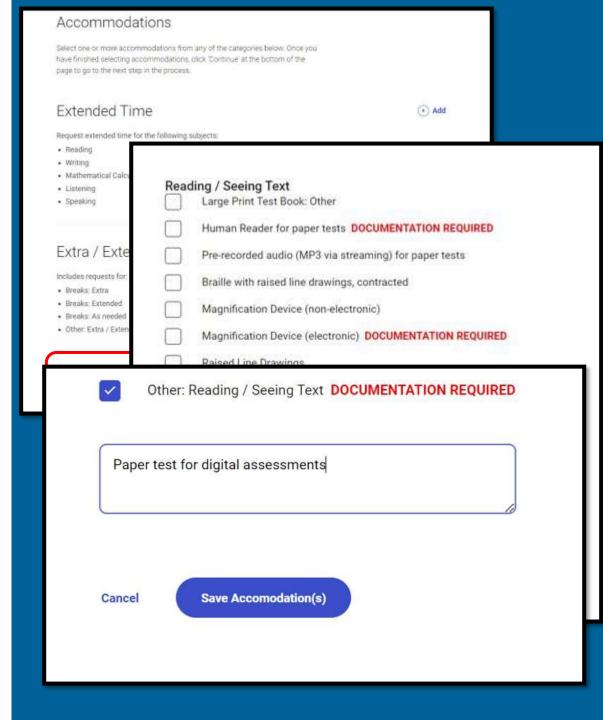

## English Learner (EL) Supports for Digital Testing

#### **Translated Test Directions**

- Printed versions of the test directions can be downloaded by educators in February 2024 and distributed to students on test day as needed.
- Languages available include Albanian, Arabic, Bengali, Chinese/Mandarin, French, Gujarati, Haitian Creole, Hindi, Mexican Spanish, Pashto, Polish, Portuguese, Russian, Spanish, Ukrainian, Urdu, and Vietnamese.
- Other languages can be supported "on the fly" by approved translators.

#### **Word-to-Word Bilingual Dictionaries**

The list of approved dictionaries can be found on <u>College Board's website</u>.

#### **EL Time and One-Half (+50%)**

- Students must sit for the entire time allotted. They cannot go ahead in the test even if they are the only one testing.
- Submit in SSD Online on an annual basis. They are automatically approved, and no documentation is required.
- Students using this support may be tested with other students using the same timing.

## Requesting English Learner Supports

- EL time and one-half must be requested in SSD Online annually.
  - · No documentation is required.
- Use of translated test directions and approved word-to-word bilingual dictionaries does not require a submission in SSD Online.

#### New English Learner (EL) Support Request

#### Students Qualifying for EL Support

English Learner (EL) Supports should only be used by students who, at the time they test, meet the definition of "English Learner" as defined by the state in which they test, or the U.S. Federal guidelines, and who attend and test at a school in the U.S. If EL Supports are appropriately used, scores will be reportable to colleges and scholarship programs.

#### Support available

You are submitting a request for this student to receive the following

EL - Time and one-half (+50%)

#### Select Assessment

An El Support may only be used for the specific test administration for which it is requested. Requests for EL Supports must be resubmitted if required for a future test. Students may use EL Supports for the following College Board test(s):

PSAT 8/9

O PSAT 10

SAT School Day

#### Expiration

The EL Support will be valid for the assessment selected for the academic year of the request. The support will automatically expire at the end of each school year.

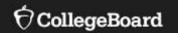

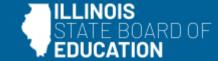

# Rostering

## Digital SAT Suite Student Data Privacy

#### **Information provided by the state:**

- First and last name
- Attending institution (associated with the "<u>Testing RCDTS</u>" in SIS Pre-ID file)
- Date of birth
- Grade level (test is derived by grade level)
- Gender
- State Student ID (9 digits)
- Please exercise caution when handling student PII.
- If it becomes necessary to discuss an issue that involves PII, please opt for communication via telephone whenever possible.

## Registration and Rostering

ISBE is scheduled to upload an initial registration file on February 2, 2024, using Pre-ID information from SIS.

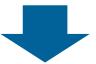

School rosters will populate into the State Data Management System (SDMS)

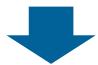

Rosters – with SSD information – are scheduled to populate into Test Day Toolkit the week of February 5, 2024

## State Data Management System (SDMS)

The State Data Management System (SDMS) is the new College Board system that ISBE will use to register students for Spring 2024 testing.

- School test and SSD coordinators will have access to SDMS to complete several important tasks, such as:
  - Waiving accommodations for students for spring 2024 tests
  - Monitoring test readiness and completion status
- Additional information regarding SDMS will be available in early February.

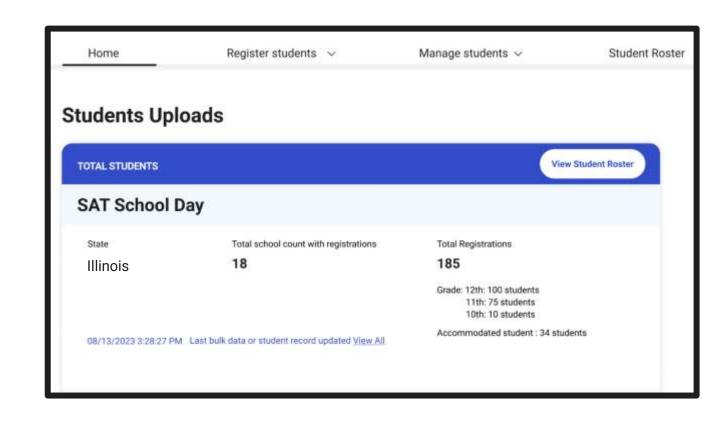

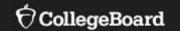

# **Room Readiness**

#### Preparing the test rooms

- Rooms must be away from noisy areas.
- There must be a display area, such as a whiteboard.
- A clock must be visible to all students.
- All chairs must have backs and face forward in the same direction.
- Tablet-arm chairs may be used if they have a minimum writing surface of 12x15 inches.
- Maps, charts, or other teaching materials must not be visible.
- Students cannot use round tables, study carrels, seats with lapboards, language laboratory booths, or tables with partitions or dividers.
- Computer labs may be used for testing.
- Students must be seated with at least 3 feet from the center of their computer to the center of the next student's computer.
- Access to power strips/power supply should be available.

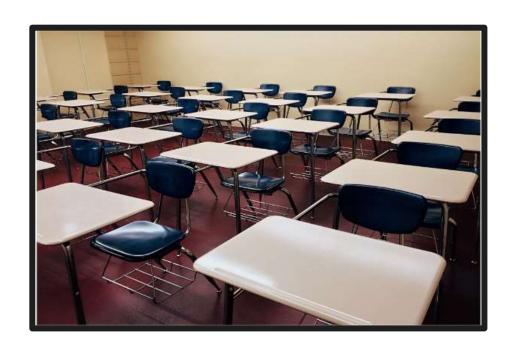

#### Help Room

- The Help room should be staffed with personnel who are prepared to help students with troubleshooting issues.
- The technology monitor(s) should have a device to help troubleshoot issues, extra charged devices to swap out, and extra charging cords and power strips.

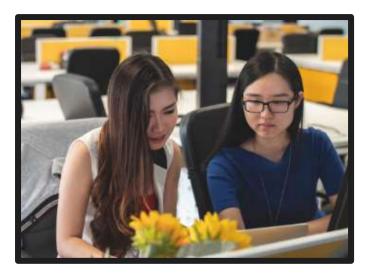

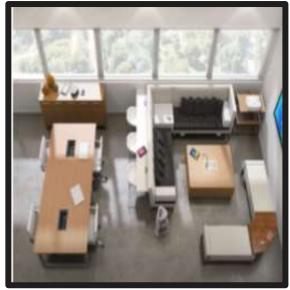

#### Late Room

- If there is an extra room and proctor available, it is recommended to add a late room for test day.
- Once the proctor has begun reading the script, it is not possible to add a latecomer to that proctor's room.
- If no late room is available, those students would need to be scheduled to test on another day within the testing window.

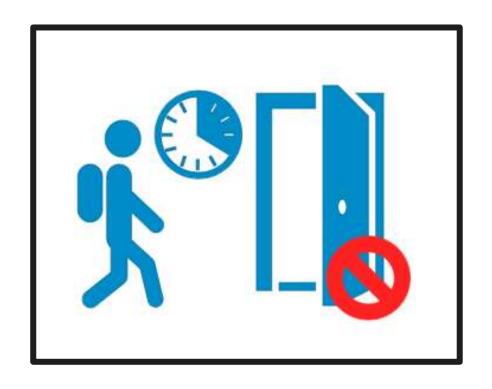

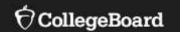

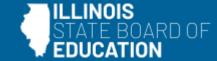

# **Technology Readiness**

### Testing Device Requirements

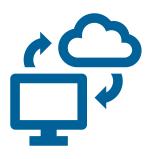

Laptop Tablet School-Managed Device (Chromebook or Desktop)

Note: Keyboard required for Essay External mice are allowed (wired or Bluetooth)

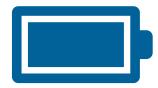

Testing device should be plugged into a power source or be able to hold a charge for the full exam.

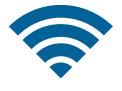

Testing device must be able to connect to the school network via ethernet or Wi-Fi.

### **Device Specifications**

- Windows laptops/tablets must be running Windows 10 or 11 (Home, Pro, Education, and Enterprise) and have at least 250 MB of free space available. Windows SE is not supported.
- Mac laptops must be running macOS 11.4 or later and have at least 150 MB of free space available. Both Intel and Apple processors are supported.
- iPads must be running iPadOS 14-16 OR 17.1+ (not 17.0.0 17.0.3) and have at least 150 MB of free space available.
- School-managed Chromebooks from 2017 or later and should be running Chrome 114+ and have at least 150 MB of free space available. You cannot run Bluebook on a personal Chromebook. Bluebook won't run on an OS below ChromeOS 102.
- For the latest information, visit: <a href="https://bluebook.collegeboard.org/technology/devices/requirements">https://bluebook.collegeboard.org/technology/devices/requirements</a>

#### Download Bluebook

#### https://bluebook.app.collegeboard.org/

#### Chromebook Installation

Bluebook runs in kiosk mode, so it's available only on Chromebooks managed through the Admin console in Google Workspace.

#### Mac Installation

Bluebook is available in the Mac app store. It's called 'Bluebook Exams'.

#### iPad Installation

Bluebook is available in the Mac app store. It's called 'Bluebook Exams'.

#### Windows Installation

Students needs write access to their local folder to allow for installation and testing.

#### Network Requirements

Remember to exempt the below domains from all SSL/TLS decryption rules if you're certificate pinning.

Open the 443/TCP port and protocol for traffic to and from those domains.

| Test                                                      | Bandwidth                       |
|-----------------------------------------------------------|---------------------------------|
| SAT School Day<br>(and other assessments in<br>the Suite) | 200 Kbps<br>Upload and Download |

Network Specifications – Bluebook Technology | College Board

#### **Bypass List**

Let traffic to and from these domains bypass firewalls, content filters, proxy servers, and any other security appliances or software:

- College Board: Use a wildcard at the root level to make Bluebook testing possible: \*.collegeboard.org
- **Apple App Store**: Enable Bluebook updates if students are testing on Macs or iPads.
- **Sentry**: Use a wildcard at the root level to help us troubleshoot test day issues: \*.sentry.io

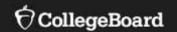

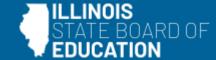

# Digital Readiness Check

### What is a Digital Readiness Check?

- A digital readiness check is a student-led pre-administration session to check for device readiness, registration accuracy, and to allow access to practice the testing experience.
- Administer a Digital Readiness Check session 1-2 weeks prior to the scheduled test day.
- Test Day Toolkit is NOT needed to manage a Digital Readiness Check.
- Do NOT provide room or start codes to students during the Digital Readiness Check. Those codes are provided only during Check-In on the scheduled test day.

The Digital Readiness Check has three components, two of which are mandatory:

- 1. Device Readiness
- 2. Exam Setup
- 3. Test Preview (Optional)

#### Conducting a Digital Readiness Check – allow 25 min

#### **Start Here**

Test coordinator prints sign-in tickets for students from Test Day Toolkit.

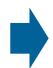

Test coordinator distributes sign-in tickets to proctor(s) of Digital Readiness Check.

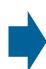

Students sign into Bluebook using sign-in\_ticket. This is the same information they will use to sign in on test day.

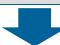

Students can now take an optional test preview (10 minutes) to explore the testing interface.

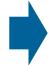

Digital Readiness check is COMPLETE!

Students will click the 'Test Your Device' button. Bluebook will check that their device is up to date.

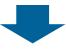

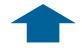

Students will see the checklist of what to bring on test day and a final screen confirming setup is complete.

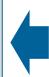

Students will agree to testing rules, have the option to opt-in to BigFuture School App, select their 4 free score sends, and review optional questions.

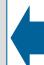

Students will complete exam setup, including confirming their name and approved accommodations (if applicable) are correct.

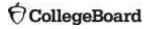

### 1. Device Readiness Check

- Click 'Test Your Device' in the upper right corner.
- Students do <u>not</u> need to sign in for this step.

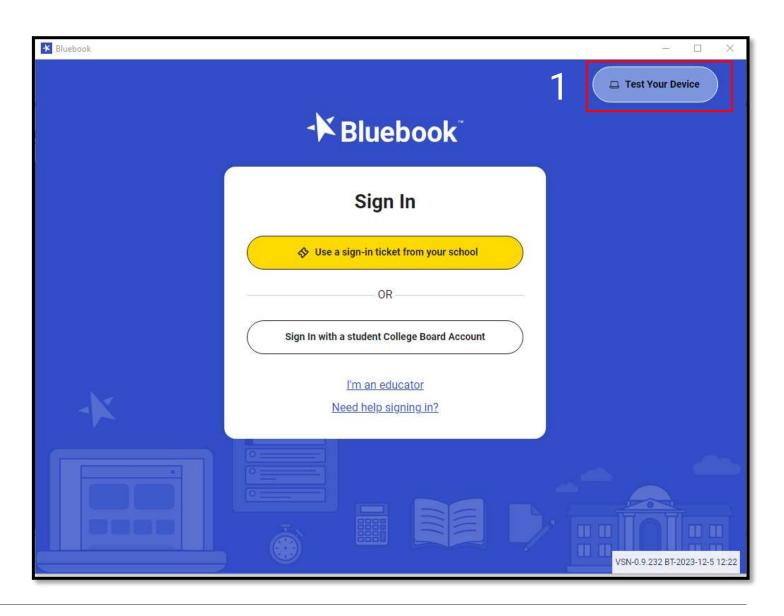

#### Device Readiness Check

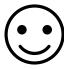

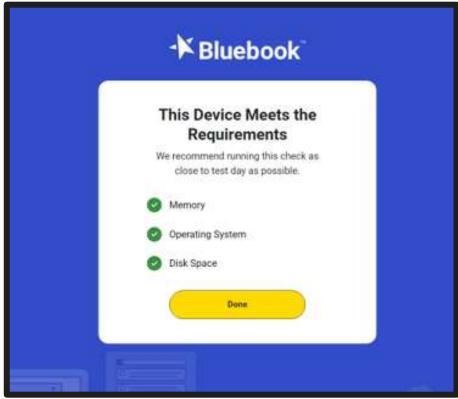

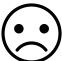

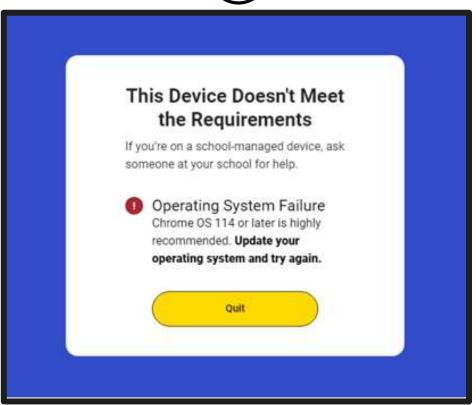

## 2. Login to Bluebook

Students should use their sign-in ticket to login to Bluebook.

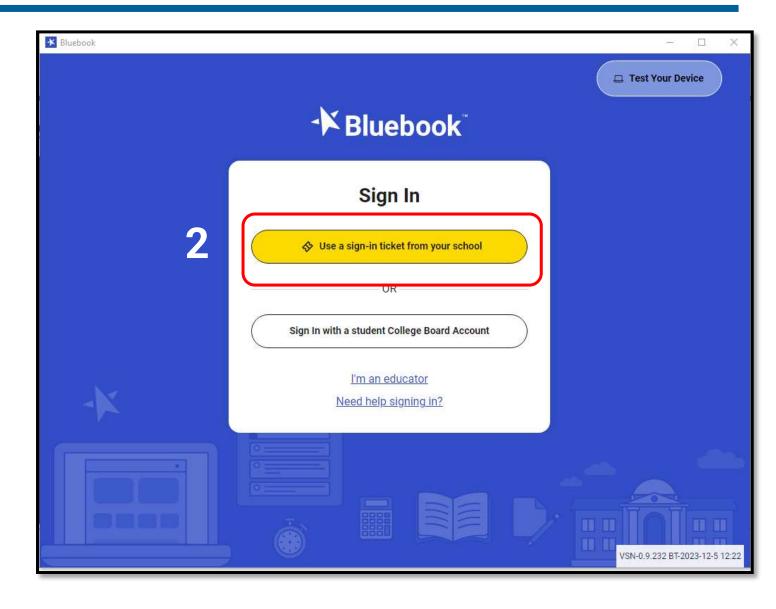

### Bluebook Home Page Test Card

Once the students have completed the device test and ensured their testing device is configured correctly for test day, they can begin Exam Setup.

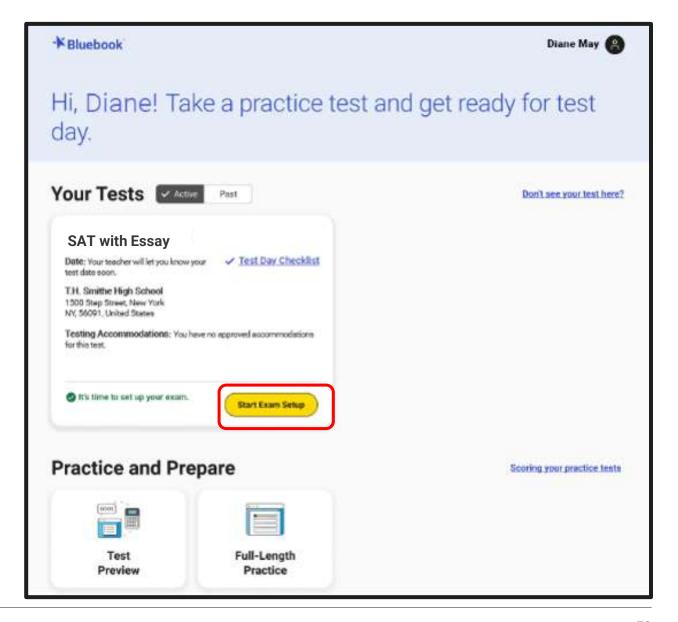

#### Exam Setup – Confirm Your Information

- Students should carefully review their registration information.
- The student's name as submitted from ISBE's SIS will be shown.
- Any approved accommodations in SSD Online will be reflected on this screen.

Note: If there is a discrepancy with a student's registration, please work with your SSD coordinator, school SIS clerk, or Illinois College Board support (844-688-9995) to resolve.

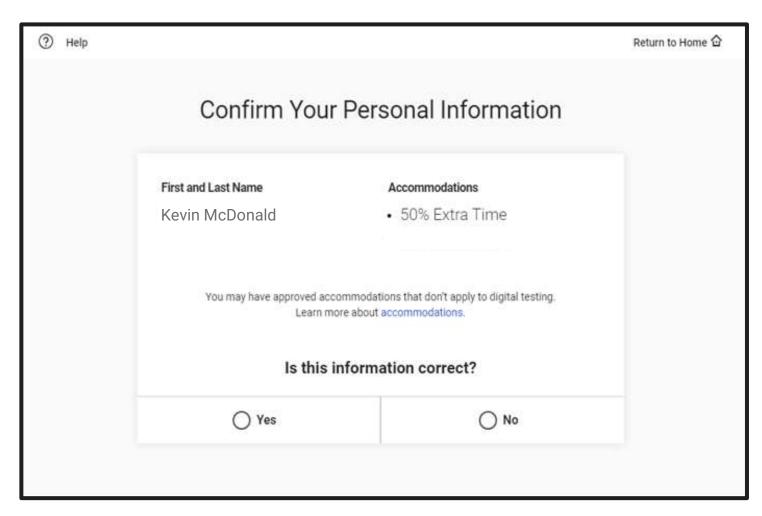

#### Exam Setup – Testing Rules

All students will review and agree to the Testing Rules.

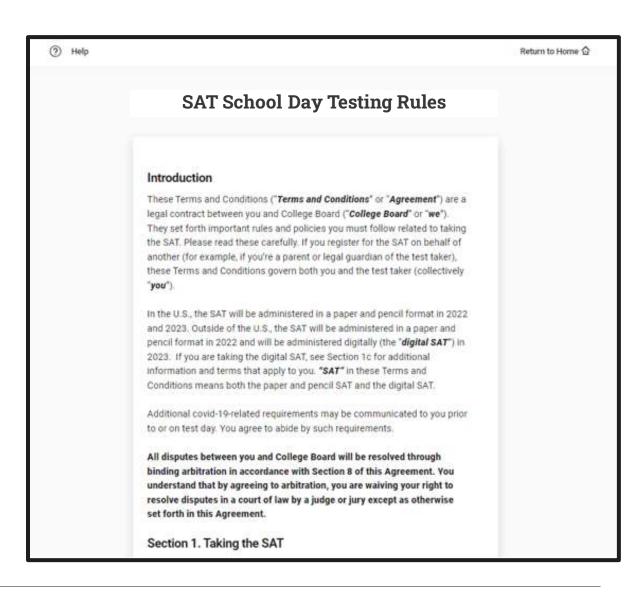

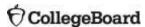

### Exam Setup – BigFuture School App - optional

- Students may opt-in to BigFuture School App, which will allow them to receive a notification when their scores are ready.
- Even if students entered their phone number in the fall, they must do so again to receive the notification for when spring 2024 scores are available.
- Students taking the PSAT 8/9 will not see this page during Exam Setup.

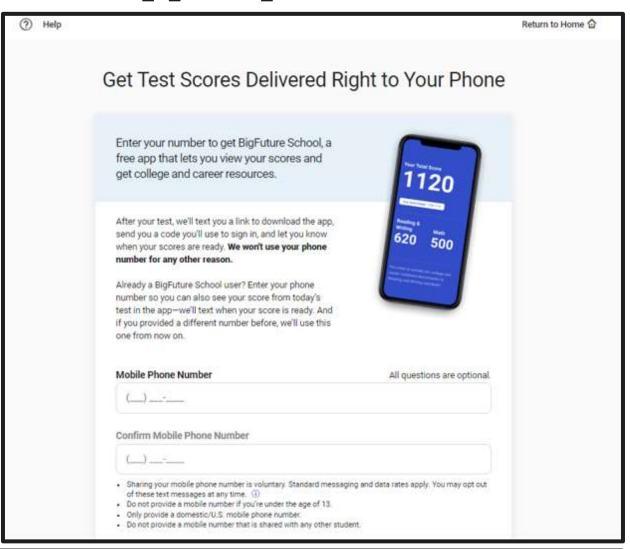

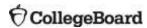

### Exam Setup – Tell Us About Yourself - optional

- Optional information collected from students:
  - Home/mailing address
  - Email address
  - Race
  - Ethnicity
  - High school Grade Point Average (GPA)
  - Intended college major or areas of study or interest
  - Level of education aspirations
  - First language
  - Best language
  - Parents' highest level of education

#### **Privacy Notice**

We're going to ask a few questions about you. All questions are optional. By providing your information, you consent to collection, use, and disclosure by College Board of your personally identifiable information as further described below. If any of your answers differ from answers you gave us on previous inschool tests, we'll use your latest information.

**How will we use this information?** College Board may use the information you provide:

- · To verify your identity
- · To provide you score information
- . To maintain the fairness and validity of our tests
- For test security purposes
- · For test accommodations purposes
- On a de-identified basis, for psychometric and educational research purposes, and to maintain, develop, support, improve, and diagnose our services and applications
- To disclose as required by law, when we believe in good faith that it's
  necessary to protect our rights, protect an individual's safety or the safety of
  others, investigate fraud, or respond to a government request

Who else can see this information? Your high school, school district, and state may receive your responses. We also send your scores and information to certain scholarship programs, unless you choose to opt out by contacting College Board's Customer Service. This includes your state scholarship organization, if any, and the

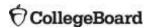

### Select Up to 4 Free Score Sends to Colleges

- Students taking SAT with Essay will have the option to send their scores to up to 4 colleges and/or scholarship programs of their choice, up to 3 days after they test.
- No school codes needed; just begin typing the name of the school or location in the box to select.

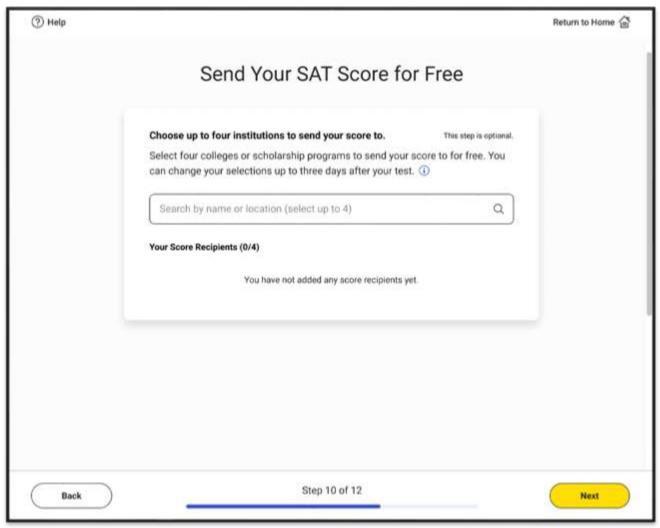

### Free Score Sends – SAT with Essay Only

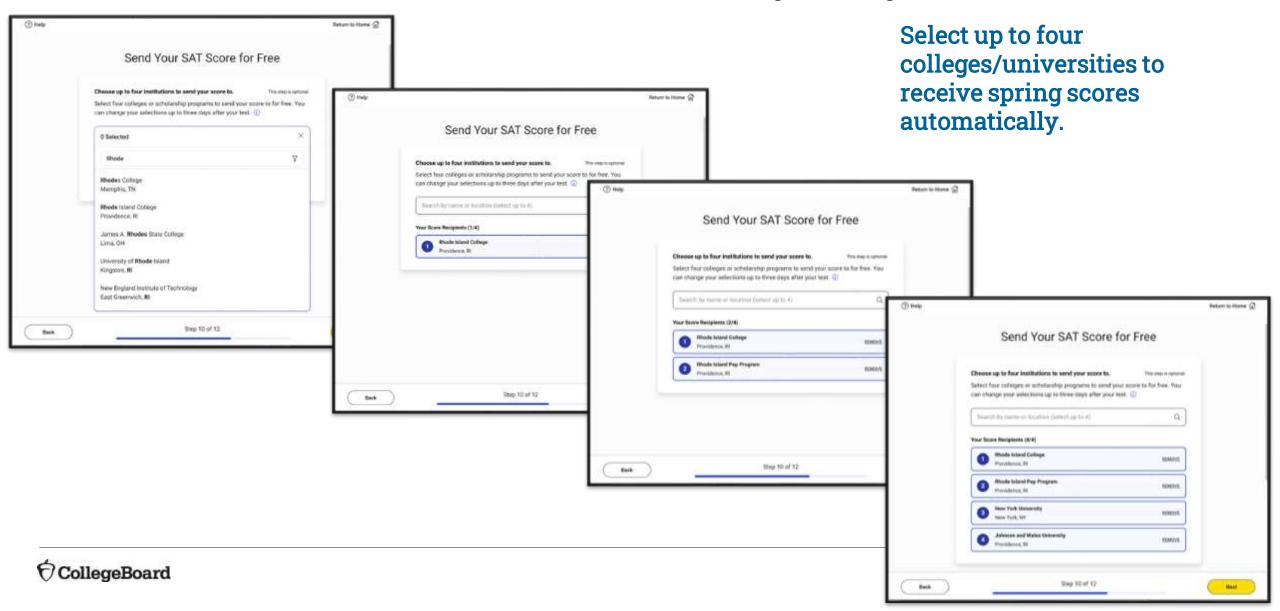

### After the Test – Score Sends – Test Day +3

- After students take SAT with Essay, they still have the option to add or edit their score sends.
- Using their sign-in ticket, they login to Bluebook and toggle 'Past' in the 'Your Tests' header.

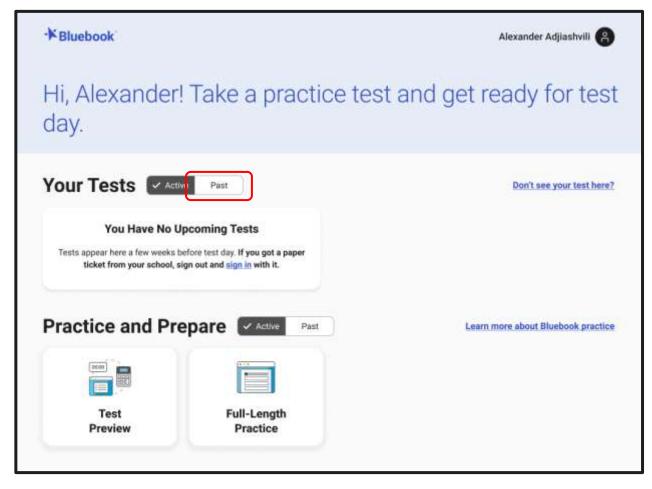

## After the Test – Score Sends – Test Day +3

Students can click on 'SAT Score Sends' to access the Score Sends selection page.

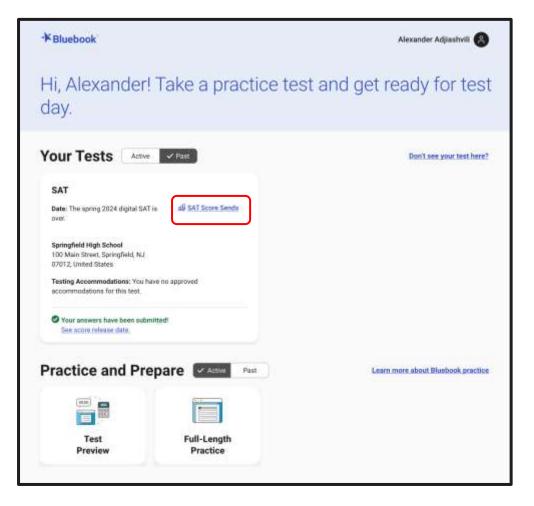

#### After the Test – Score Sends – Test Day +3

- Students can use the 'Remove' link to delete an existing score send.
- They can search for a college or scholarship program to add by typing the name in the Search box and selecting the correct one.
- Three days after they test, the Score Sends will not be editable.

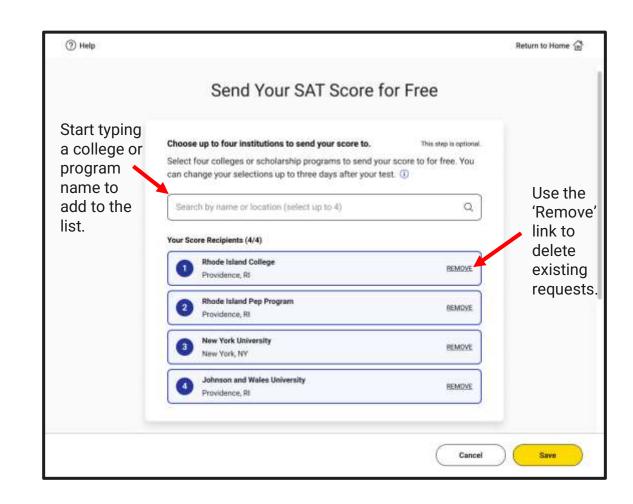

### Exam Setup – Test Day Checklist

 The Test Day Checklist will share information with students about what is required, allowed, and prohibited on test day.

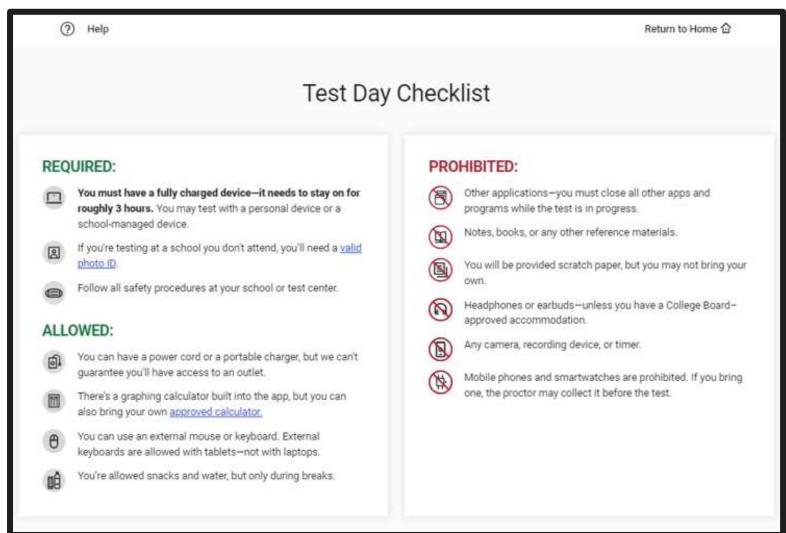

#### Exam Setup Is Complete

- Once Exam Setup is complete, students do not need to go any further before test day.
- Students should not be provided room codes or start codes until the day of testing during the Check-In process.

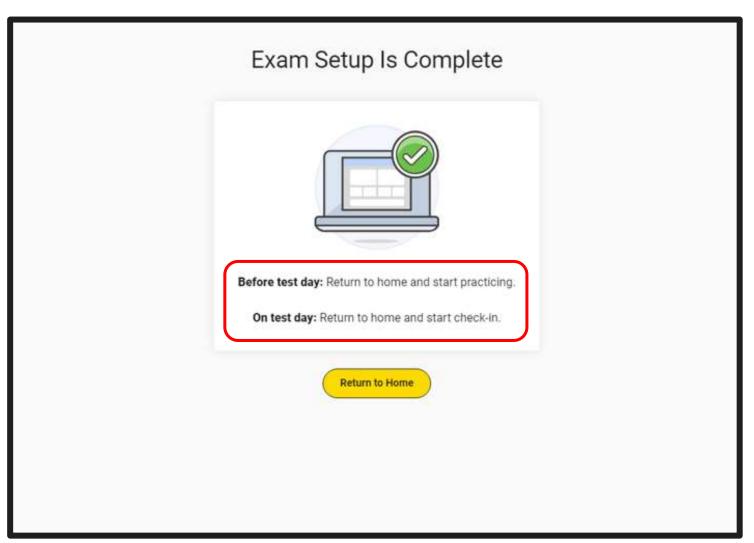

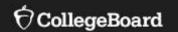

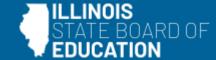

# **Practice**

- Paper
- Bluebook
- Khan Academy

#### Option #1: Paper SAT Suite Practice Tests

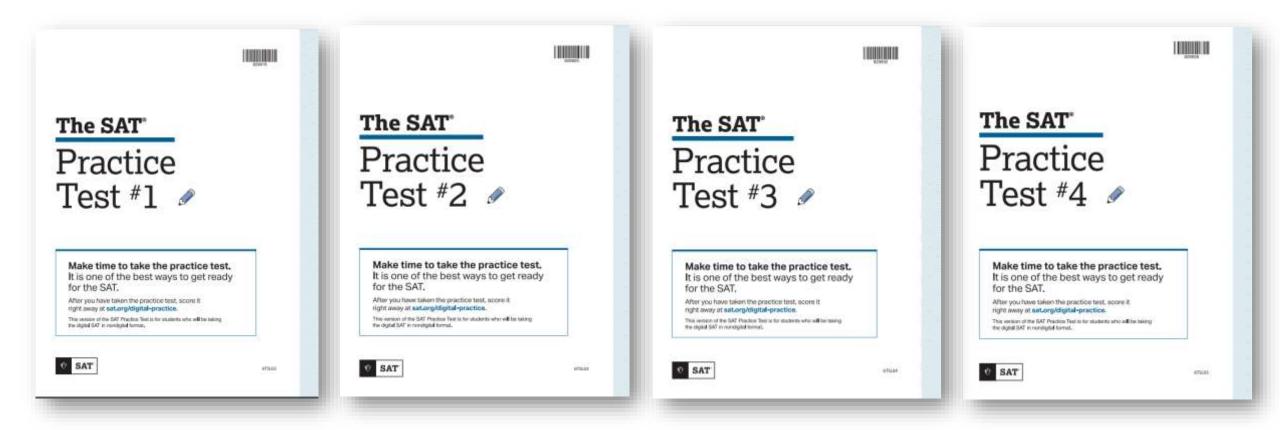

SAT with Essay: <a href="https://satsuite.collegeboard.org/digital/digital-practice-preparation/practice-tests/linear">https://satsuite.collegeboard.org/psat-10/preparing/practice-preparation/practice-tests/linear</a>
PSAT 10: <a href="https://satsuite.collegeboard.org/psat-10/preparing/practice-tests/paper">https://satsuite.collegeboard.org/psat-10/preparing/practice-tests/paper</a>
PSAT 8/9: <a href="https://satsuite.collegeboard.org/psat-8-9/preparing/practice-tests/paper">https://satsuite.collegeboard.org/psat-8-9/preparing/practice-tests/paper</a>

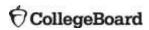

## Option #2: Bluebook Digital SAT Suite Practice Tests

- ✓ 4 Full-Length Practice exams for all SAT Suite Assessments currently available, including Essay practice
- No time lost for exiting and coming back
- Retake as many times as you want
- Practice Test Questions
   Review and Scores in <u>MyPractice</u>
- Students can practice with the same accommodations and supports they will receive on test day.

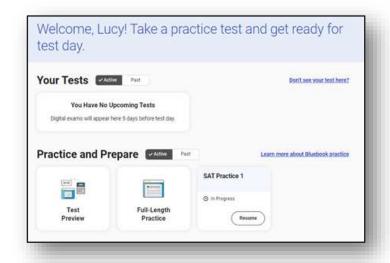

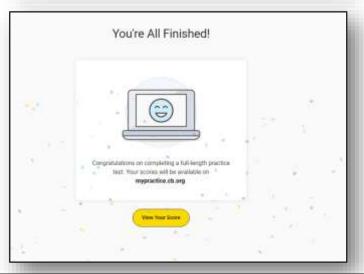

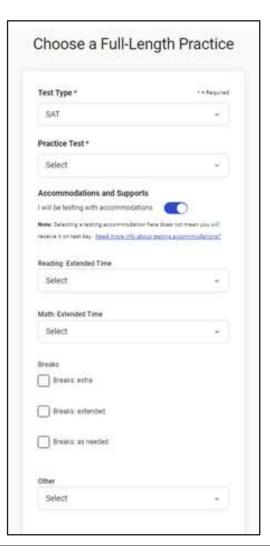

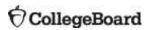

### Reviewing Scores on MyPractice

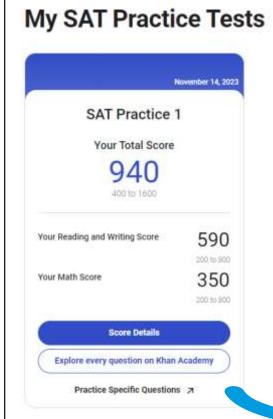

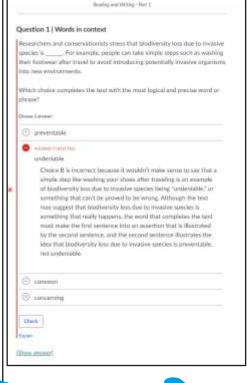

See questions with explanations on MyPractice.

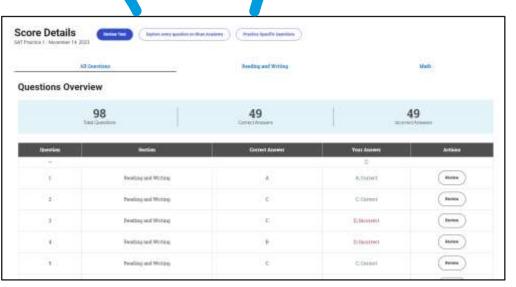

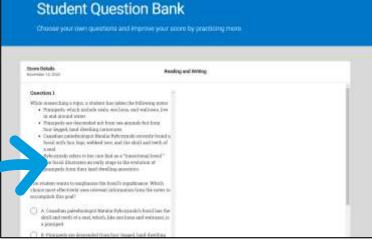

Use the
Student
Question Bank
to explore
similar
questions and
create
personalized
practice.

### Option #3: Khan Academy: Official Digital SAT Course

#### Assignments and progress reports

- In-depth lesson articles
- Video worked examples
- Practice exercises
- 3 difficulty levels

#### Mastery enabled

- Course Challenge
- Quizzes and unit tests
- Skills Progress data available

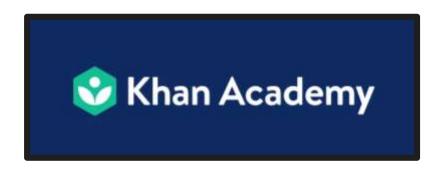

### Reading and Writing

11 skills

Hundreds of official Digital SAT items developed

#### Math

37 skills

Thousands of adapted Digital SAT items developed

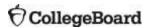

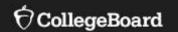

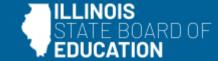

# **Test Day Toolkit**

#### Home Page

- In early February, test coordinators and backup test coordinators will automatically have access to Test Day Toolkit through their College Board account.
- Test Day Toolkit allows coordinators or proctors to:
  - Add or edit test rooms
  - Add test day staff
  - Check-in students
  - Access student sign-in tickets
  - Report irregularities

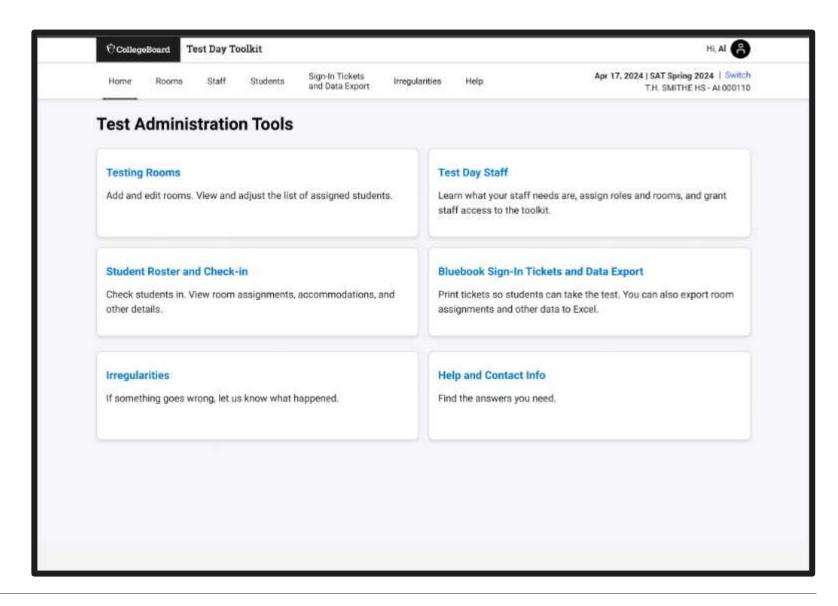

## Add or Edit Testing Rooms

 Test coordinators have the option of adding students to testing rooms ahead of test day, but that is not mandatory.

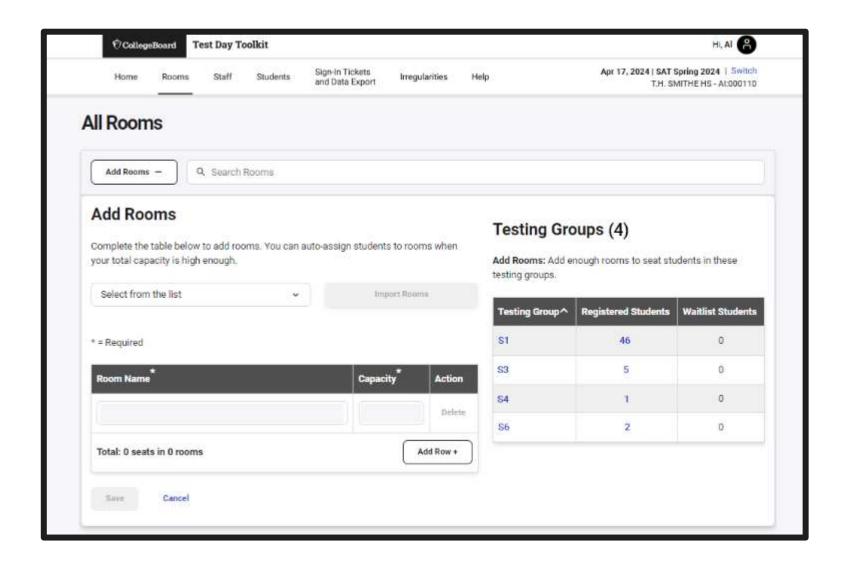

## Add Test Day Staff

- Test Coordinators have 2 options for adding test day staff into Test Day Toolkit.
  - (1) If your school participated in fall testing, those staff are still available in the Staff List, and you can add more manually, as needed.
  - (2) If your school did not participate in fall testing, you may enter them into Test Day Toolkit manually.
- Note: If you have a large number of staff to enter, you may send a protected file to IL College Board support. More information on this process will be communicated to you in early February.

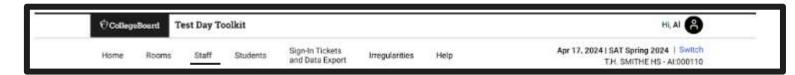

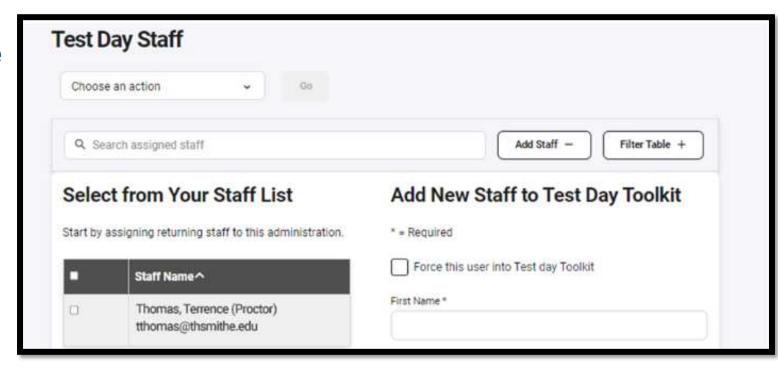

## Print Sign-in Tickets

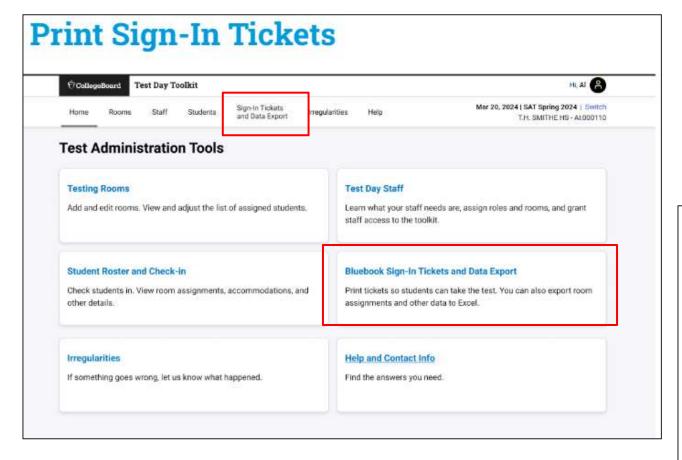

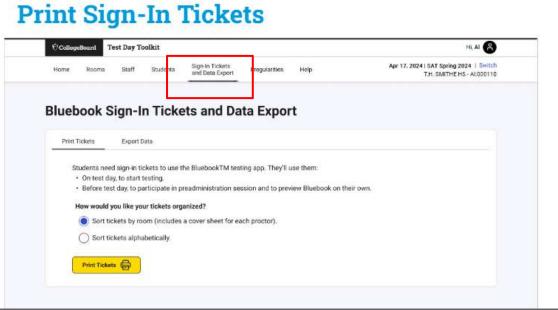

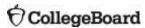

## Print Sign-in Tickets

- Test Coordinators can print Sign-in tickets.
- For Printing, there are two options:
  - Option 1: Print by room, with a cover sheet for each proctor.
  - Option 2: Print alphabetically by last name.
- Note: By default, tickets print 4 to a page.

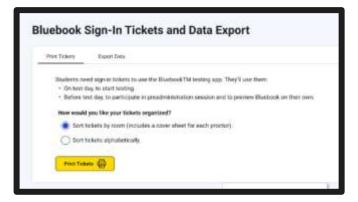

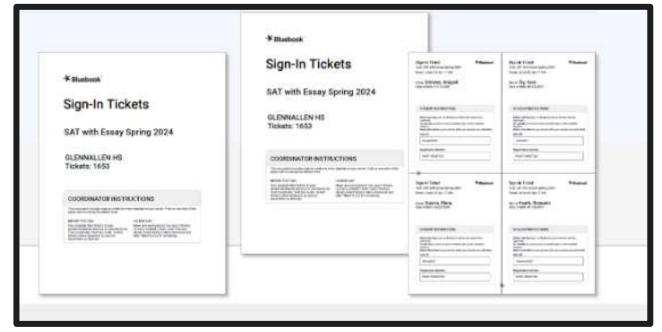

# Check for Understanding

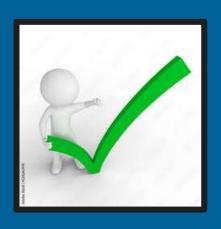

# What do students do during the Digital Readiness Check?

- A. Students sign-in to Bluebook with their College Board account.
- B. Students test their device readiness.
- C. Students complete Exam Setup.
- D. All of the above.
- E. B & C only.

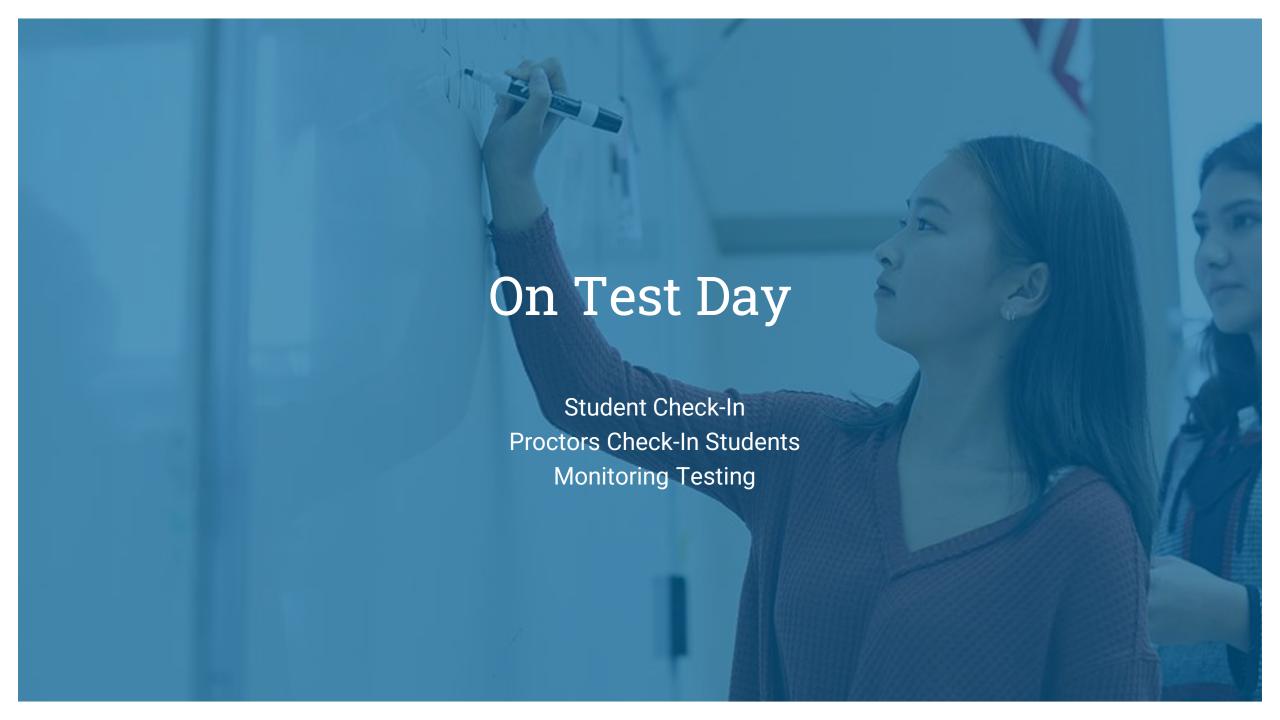

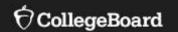

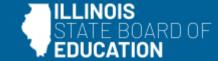

## **Student Check-In**

## **Getting Started**

 Once seated, students can open their devices, ensure connection to the WiFi and follow directions the proctor has written on the board.

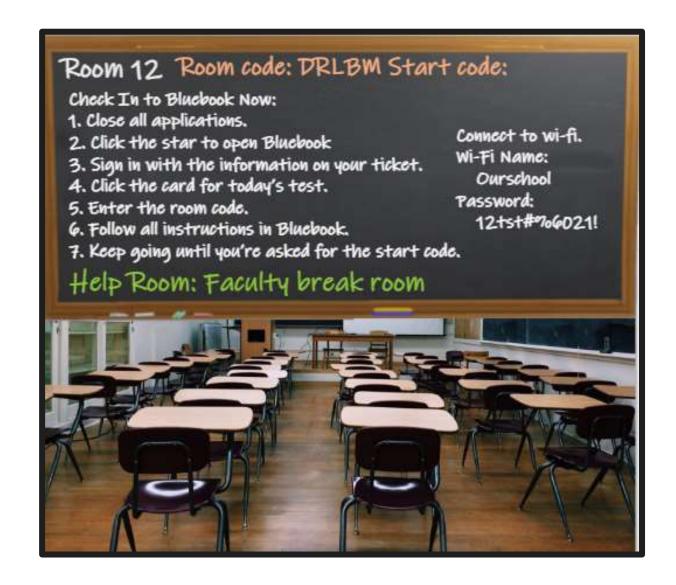

## **Getting Started**

- Students should sign in using their individual sign-in ticket distributed by the proctor.
- Students should <u>not</u> sign in using their College Board account.

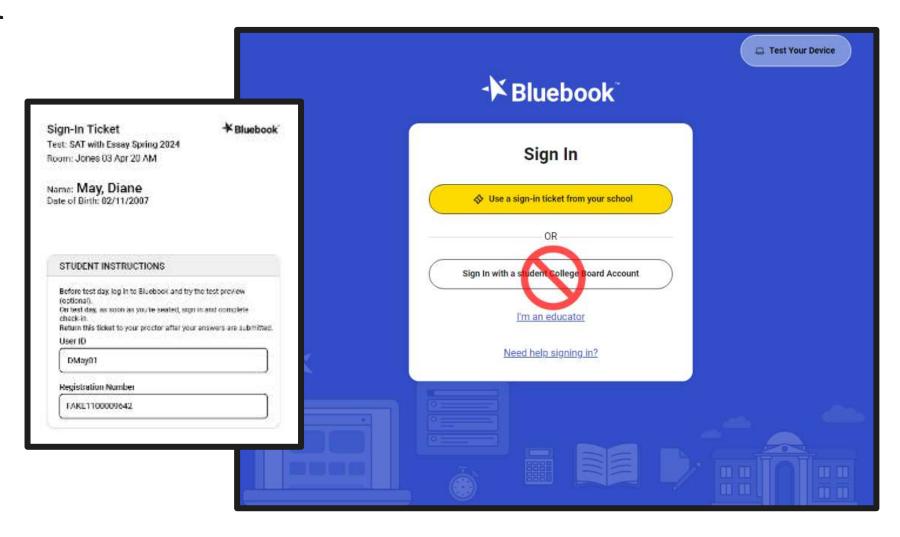

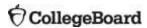

## Bluebook Homepage

- Students should have completed the Digital Readiness Check prior to test day.
- Students select the Check-In Now button on test day.

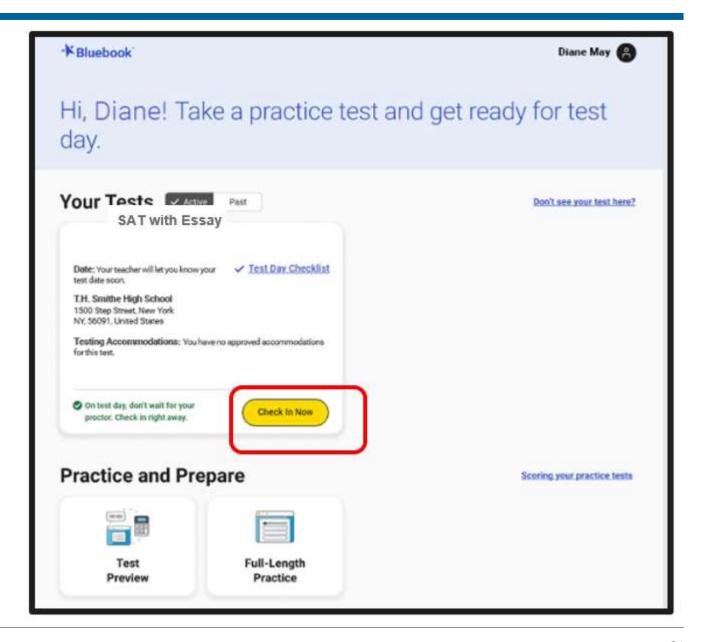

## Confirm Personal Information

- Students confirm their personal information and any accommodations they may be using.
- Students have done this step previously in the Digital Readiness Check.

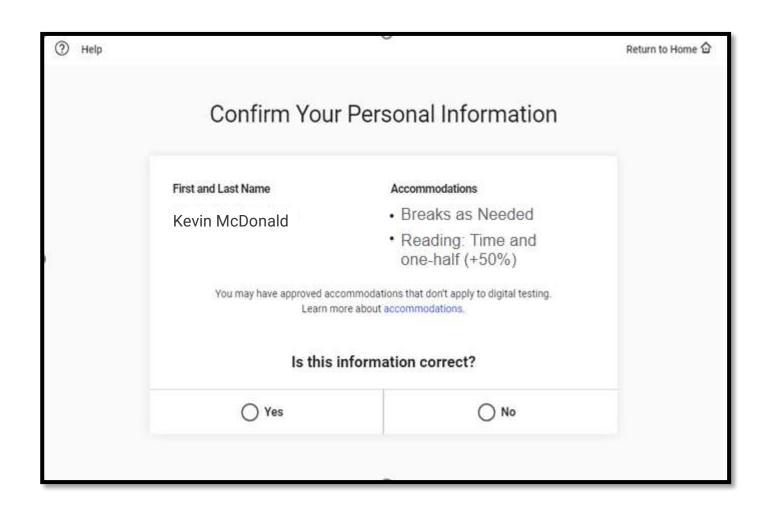

#### Room Code

- Students will enter the 5-digit room code written on the board.
- Students will not be able to proceed until the proctor then marks them as present in Test Day Toolkit.

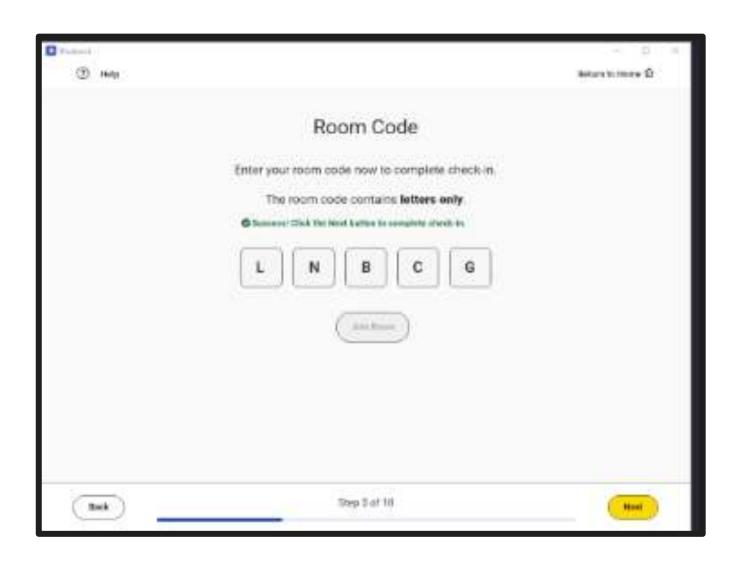

### Exam Downloaded

 Once marked present the exam is downloaded onto a student's device.

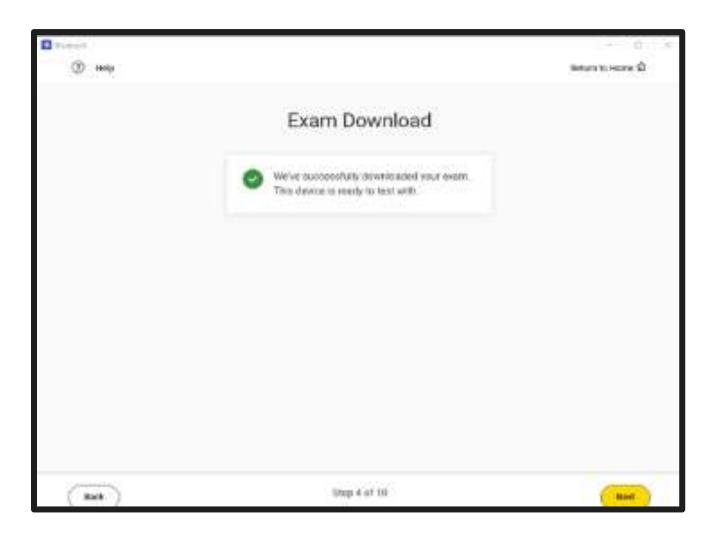

## Digital Test Security

 Students must retype the security pledge for digital testing and agree to those rules and consequences of breaking them.

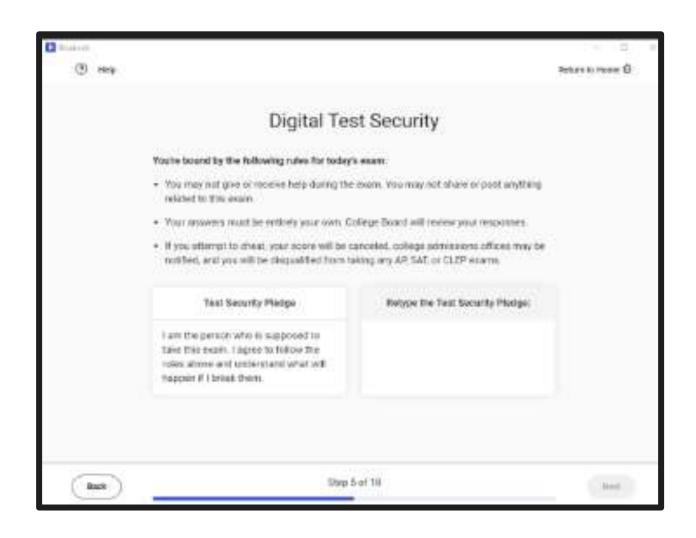

### Get Your Desk Ready

- Students are given instructions about getting their desk ready to test.
- Information is shared on what can and cannot be on desks.

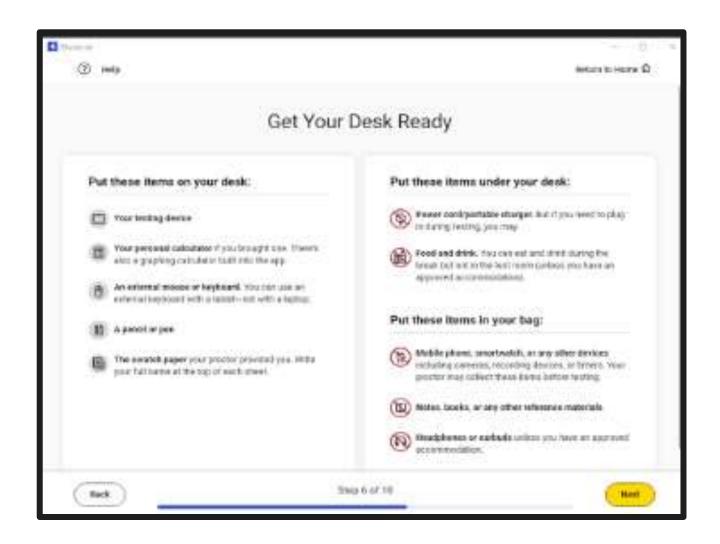

## **Testing Tools**

Students can watch a short silent
 2-minute video on the testing tools
 available to them.

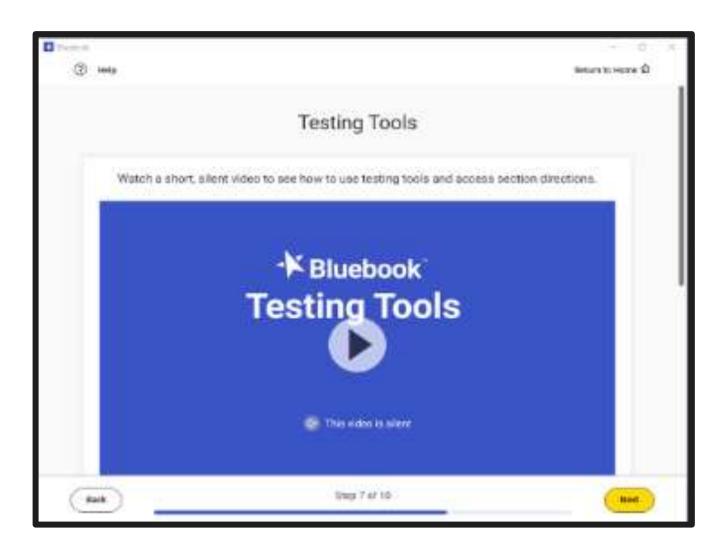

#### **Test Overview**

 Students will see a test overview, describing the content of the test.

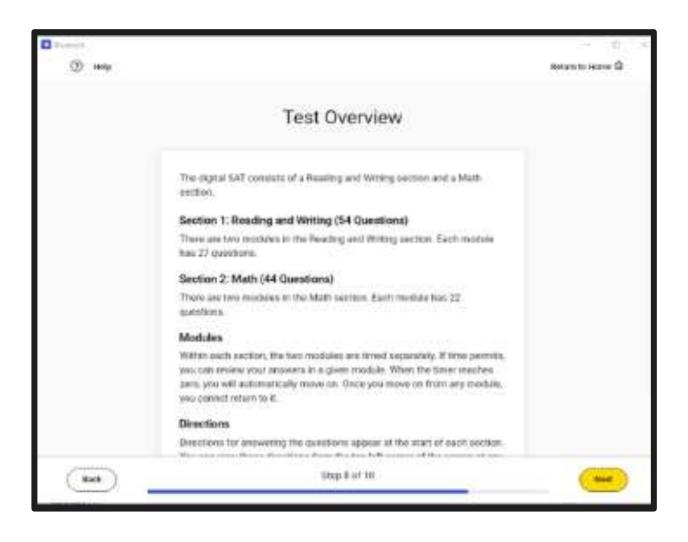

## Secure Testing Mode

• Students are reminded to exit out of any other apps or software.

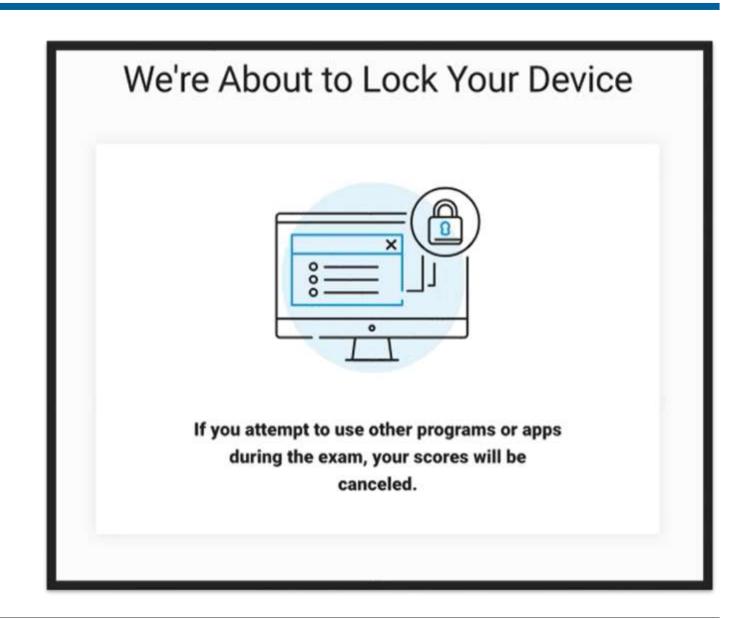

#### Start Code

- The room's unique six-digit start code should be read aloud and written on the board.
- Ideally, the start code should be entered by students as close to the same time as possible to ensure each student's individual test timers are as close as possible to being aligned.

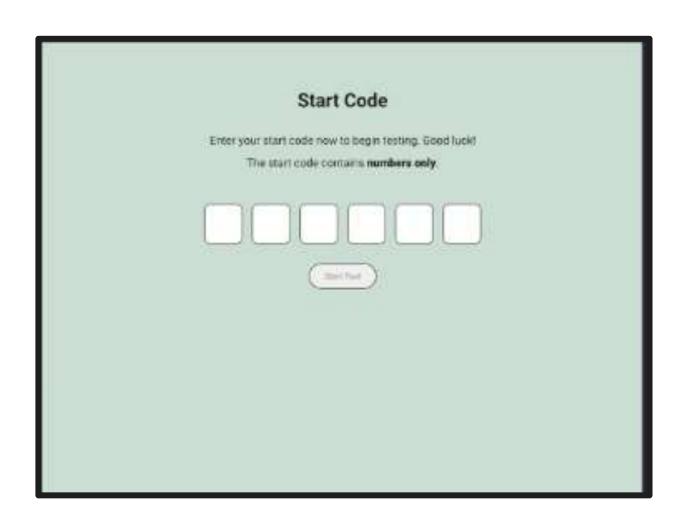

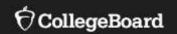

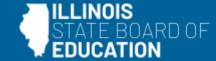

## **Proctors Check-In Students**

## Preparing to Admit Students

- Proctors will:
  - Sign into Test Day Toolkit.
  - Arrange the physical room space including: counting seats, covering instructional material, distributing test tickets, and writing the room code and instructions on the board.
  - Click Next to begin to admit students.

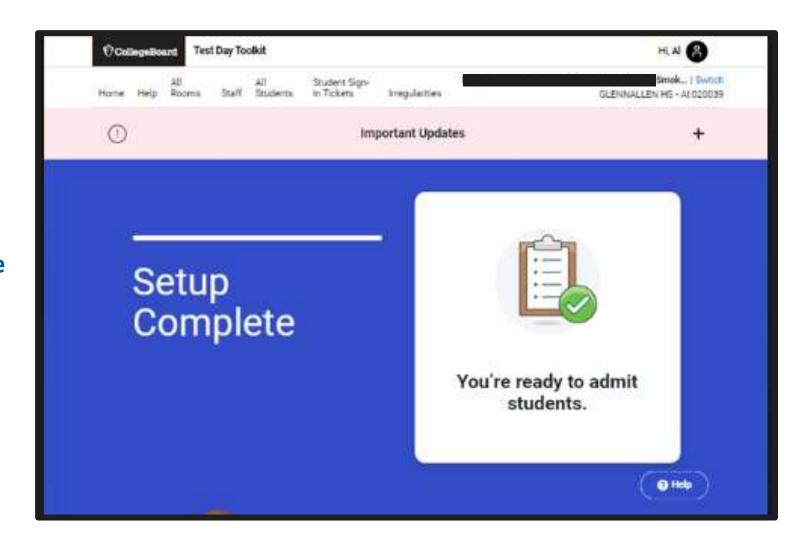

### Step 1 of 9: Take Attendance

- Ask students to check in on their device.
- Track students entering the room code.
- Ensure the sign-in ticket matches the physical student and the device screen.
- Check that students are ready to test.

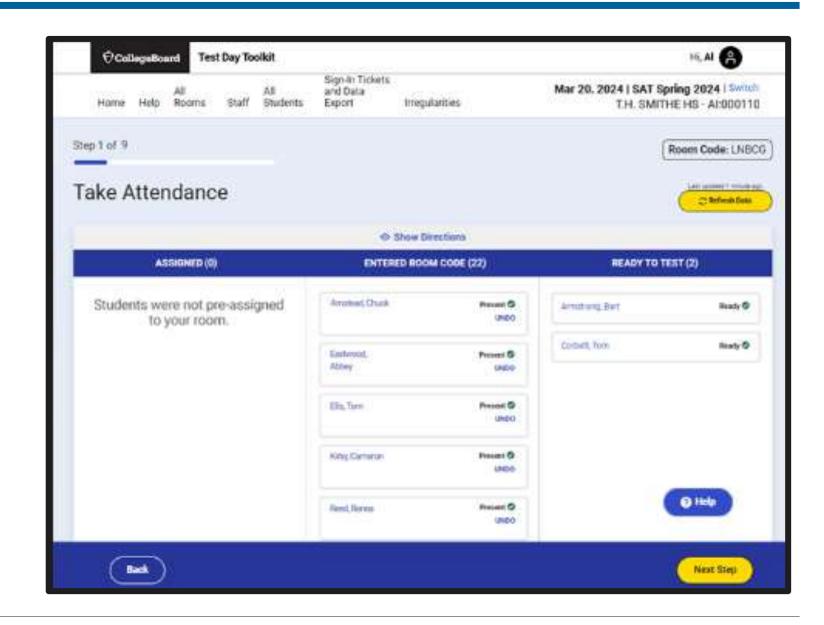

## Step 2 of 9: Next Up: Read the Script

 Prepare to read the script for testing or access the script for linear testing.

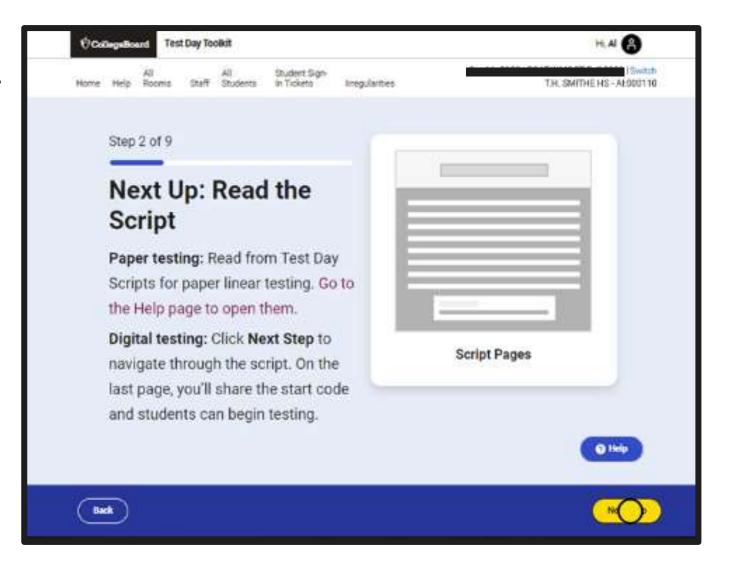

## Step 3 of 9: Welcome

- Proctor will read the script aloud verbatim to all students.
- Proctors should pay attention to the labels for what is to be read aloud and what should not be.

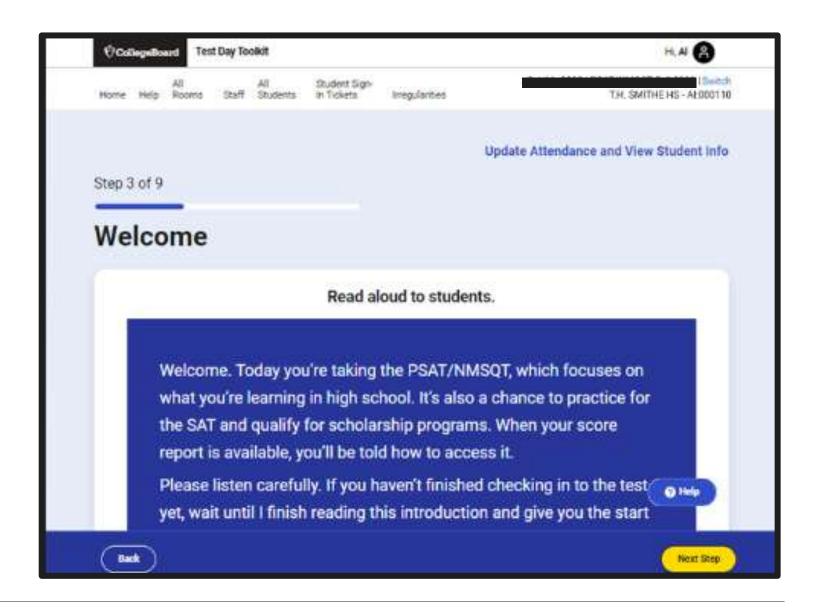

### Step 4 of 9: Devices and Materials

• The script includes directions about materials that are available.

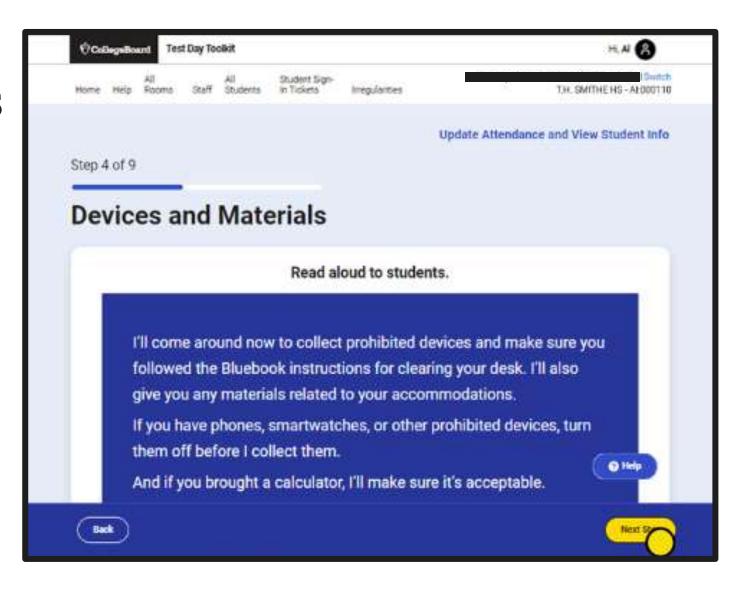

## Steps 5-8 of 9: Check Desks and Continue Script

- These steps remind proctors of what is and is not allowed on desks.
- The steps prompt the proctor to collect any items that are not allowed.
- The steps continue with directions for the exam.

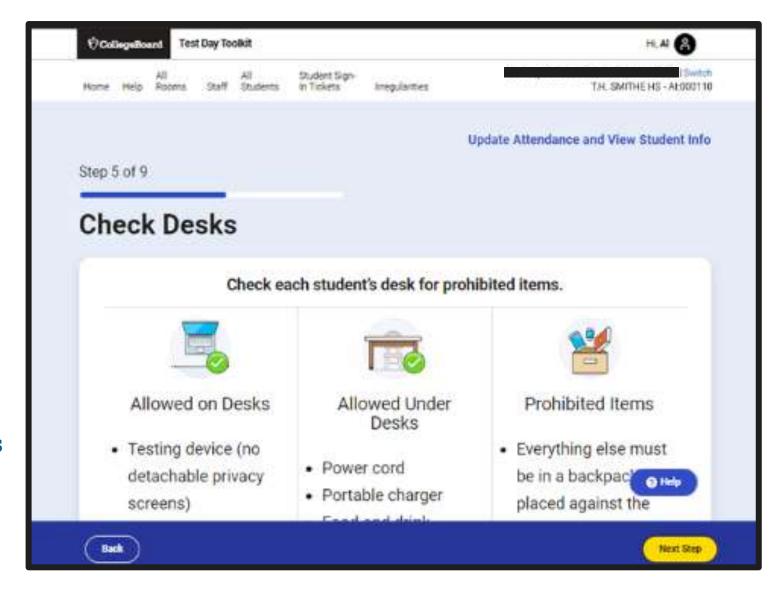

### Step 9 of 9: Read Start Code

- The room's unique six-digit start code should be read aloud and written on the board.
- Ideally, the start code should be entered by students as close to the same time as possible to ensure each student's individual test timers are as close as possible to being aligned.

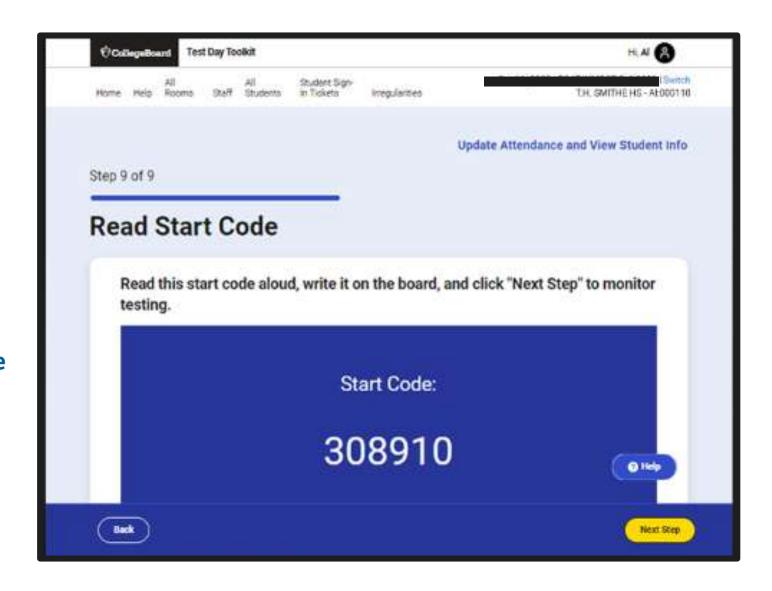

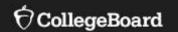

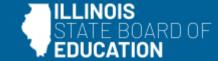

## **Monitoring Testing**

## Monitoring Dashboard

• Not Started: This means that students have checked in but not entered the start code.

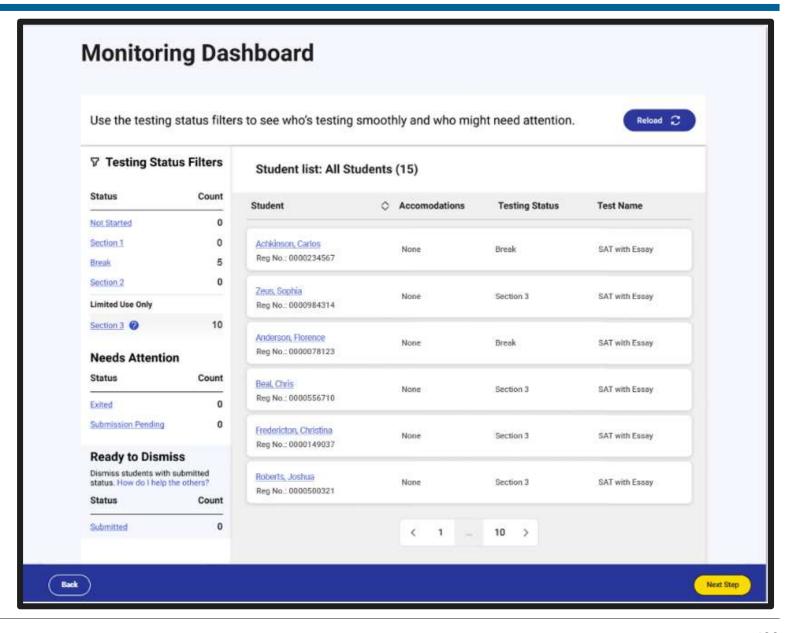

## Seating Chart

(Recommended Not Required)

- The Seating Chart is not available in Test Day Toolkit.
- A PDF version can be found on the <u>ISBE SAT with Essay</u>, <u>PSAT 10</u>, and <u>PSAT 8/9 page</u>.

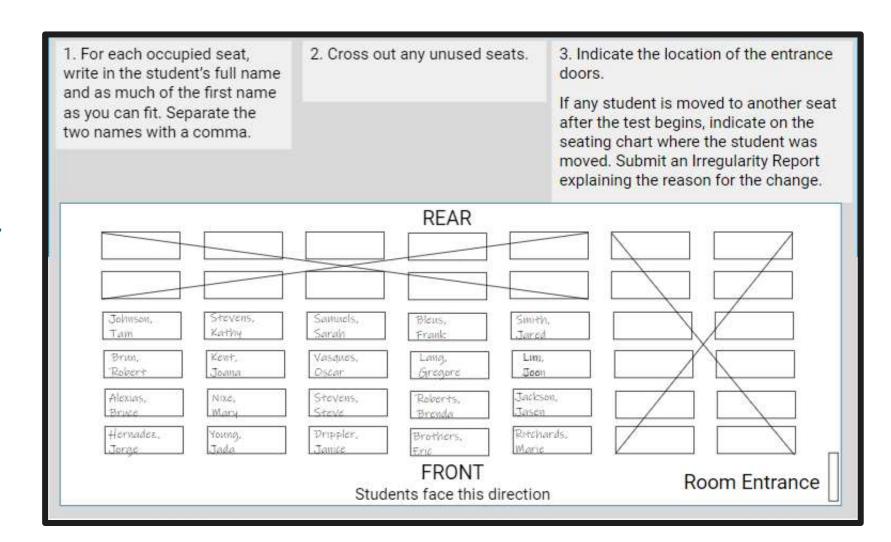

#### **Breaks**

- A 10-minute break is scheduled between the Reading and Writing and Math sections of the test.
- A 5-minute break is scheduled between the Math and Essay sections of the SAT with Essay test.
- Bluebook shows each student how much time is remaining in their break. This may be slightly different for each student.
- Students may leave the room during a break to use the restroom.
- Students may eat a snack during a break away from their desk.
- Students may have an unscheduled break to use the restroom but will lose test time.

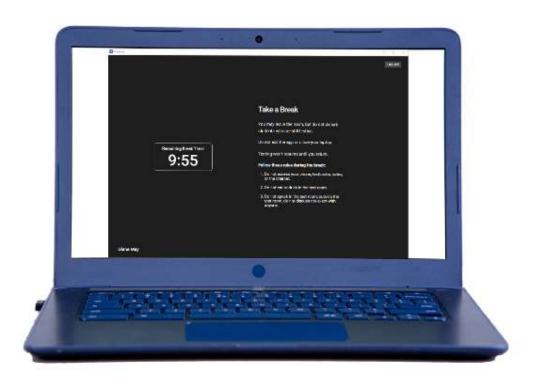

### Responding to Problems

- Students should never be left unattended in the testing room.
- Proctors should actively monitor the testing room for any irregularities.
- All irregularities should be reported using the digital Irregularity Report (IR) in Test Day Toolkit.
- As will paper and pencil testing, thorough descriptions of an incident will allow for proper guidance and in some cases an opportunity for a student to retest.
- Test coordinators review and submit all proctor IRs.

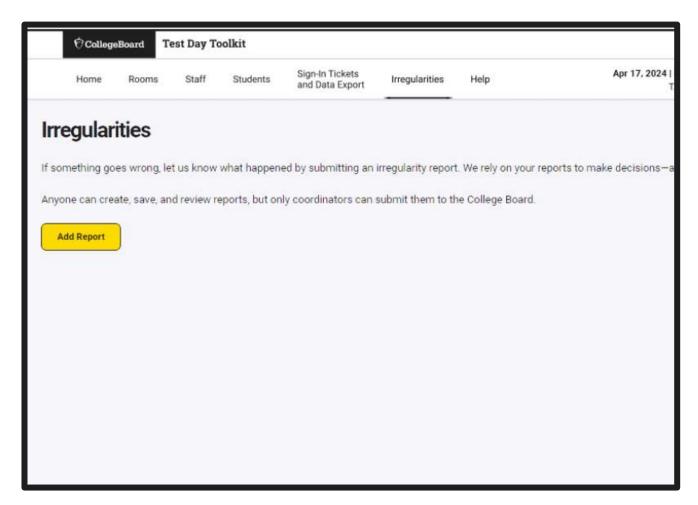

#### Student Dismissal

- Bluebook will provide students with instructions to raise their hand for checkout after the timer stops.
- If students are connected to the internet, their answers will be automatically submitted after the timer stops.
- Students should look for the congratulations page to know their answers have been submitted.
- Proctors can monitor student submission status in Test Day Toolkit. Student movement on the dashboard should be close to simultaneous.
- Sign-in tickets and scratch paper are collected at check-out.
- Students with connectivity issues have one day to submit answers.

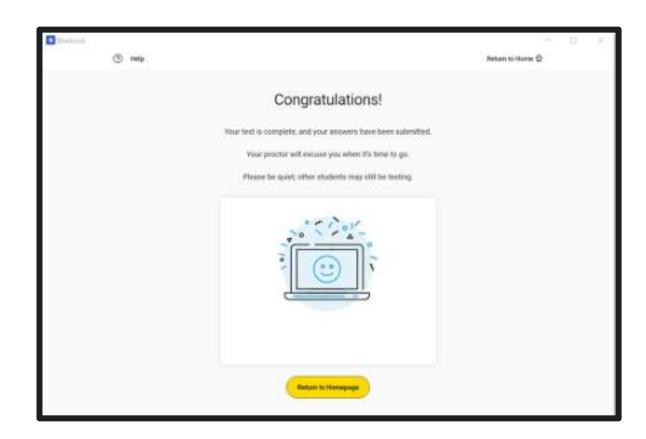

# Check for Understanding

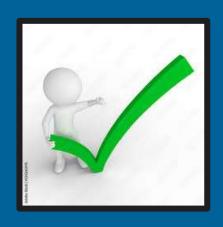

## What final action is required for students to view test content?

- A. Enter the room code.
- B. Complete the optional Test preview.
- C. Enter the start code.
- D. Complete the seating chart.
- E. All of the above.

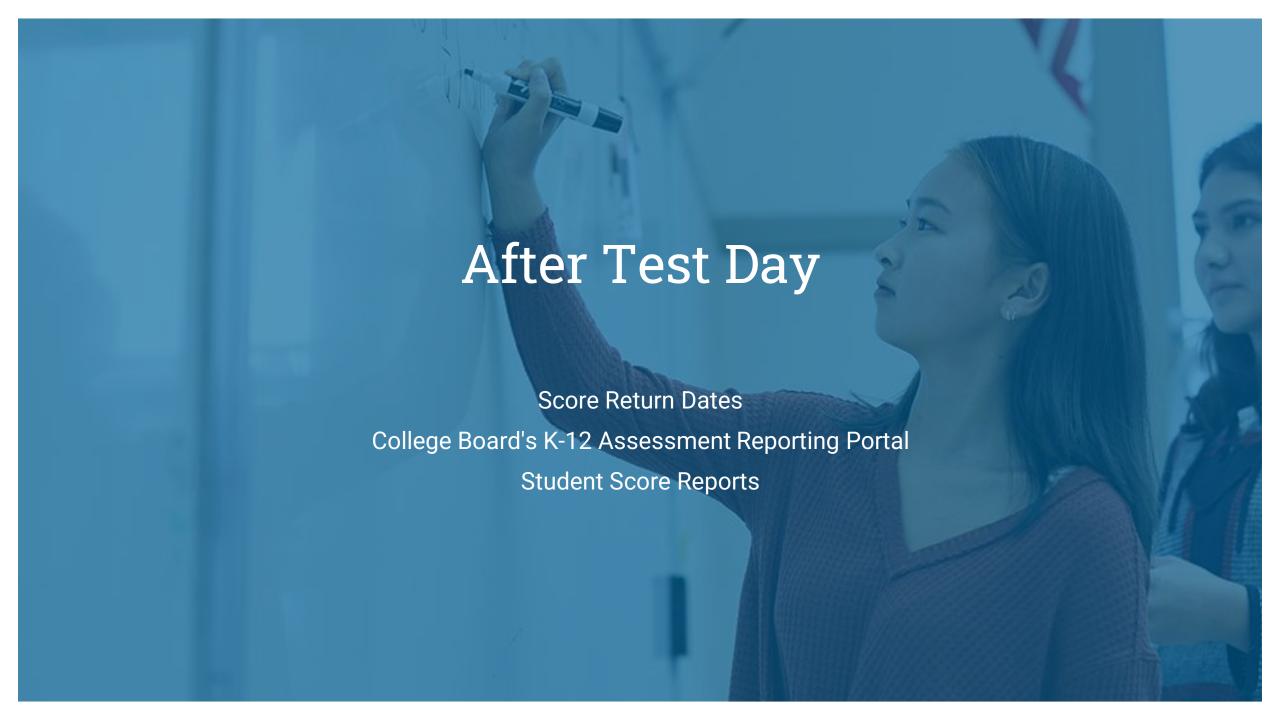

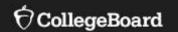

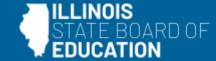

## **Score Return Dates**

# Spring 2024 Score Release Timing for SAT with Essay, PSAT 10, and PSAT 8/9

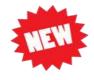

| Score<br>Release | Test Submission<br>Dates | College Board's K-12 Score Reporting Portal Score Release Begins  (for educators with access) | Student Score Release Begins  (for students with College Board student accounts) | ISBE's Student Information System  (for ISBE-provided administrations only) |
|------------------|--------------------------|-----------------------------------------------------------------------------------------------|----------------------------------------------------------------------------------|-----------------------------------------------------------------------------|
| Release 1        | 3/18/24 - 3/29/24        | 4/16/24                                                                                       | 4/18/24                                                                          | Anticipated 7/8/24                                                          |
| Release 2        | 3/30/24 - 4/12/24        | 4/30/24                                                                                       | 5/2/24                                                                           | Anticipated 7/8/24                                                          |
| Release 3        | 4/13/24 - 4/26/24        | 5/14/24                                                                                       | 5/16/24                                                                          | Anticipated 7/8/24                                                          |

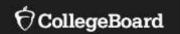

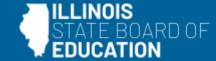

## College Board's K-12 Assessment Reporting Portal

### Access K-12 Assessment Reporting Portal

Click on **K-12 Assessment Reporting** to Access Scores

Data Access Manager: Each building establishes 2-3 staff members who manage College Board SAT Suite of Assessments data for the school. They use the Managing Access to support K-12 Assessment Reporting link to grant staff access.

#### My College Board Professional Account

#### Other Tools

We offer an array of tools and services to support your work in education. See the College Board Professional website for more information.

#### My Tools And Services

| Tool or Service                                                          | My Role                           | Expires* ②        | Manage<br>Access |
|--------------------------------------------------------------------------|-----------------------------------|-------------------|------------------|
| AP Potential ™ ▶                                                         | AP Potential Region               | 31-Dec-<br>2035   | edit             |
| AP Registration & Ordering and AP & Pre-AP Classroom Access Management ▶ | AP SDP                            | 31-Dec-<br>2022   | edit             |
| AP® / Pre-AP Course Audit ▶                                              | AP/Pre-AP Course Audit<br>Teacher | 04-Apr-<br>2035   | edit             |
| AP® Score Reports for Educators ▶                                        | multiple roles                    | multiple<br>dates | edit             |
| AP® Teacher Community ▶                                                  | N/A                               | N/A               |                  |
| K-12 Assessment Reporting ▶                                              | multiple roles                    | multiple<br>dates | edit             |
| Test Ordering ▶                                                          | TOS Lead/Region                   | 31-Dec-<br>2021   | edit             |
| College Board Communities                                                | N/A                               | N/A               |                  |
| Managing Access to support K-12 Assessment Reporting                     | multiple roles                    | multiple<br>dates | edit             |
| Membership Community ▶                                                   | N/A                               | N/A               |                  |
| Pre-AP Ordering                                                          | N/A                               | N/A               |                  |

## Updated Educator Reports in the K-12 Reporting Portal

- Aggregate Performance Reports
  - -Select administration and season
  - -Select an individual grade, ALL grades, or most common grade combination
  - -Knowledge and Skills Report
  - -Individual Student Reports
  - -Roster report
  - -Student score reports (.pdf)
- Skills Insight tool

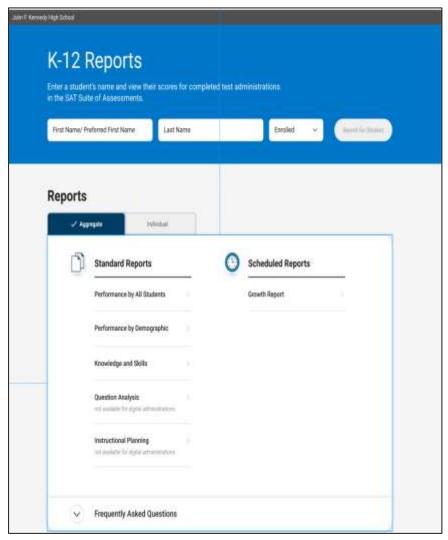

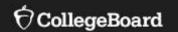

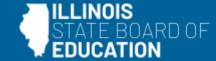

## **Student Score Reports**

#### New in Fall 2023: BigFuture School App

Students who provide a mobile number when taking the SAT with Essay or PSAT 10 will be able to access their score in BigFuture School.

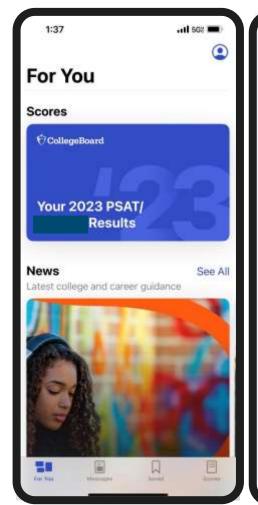

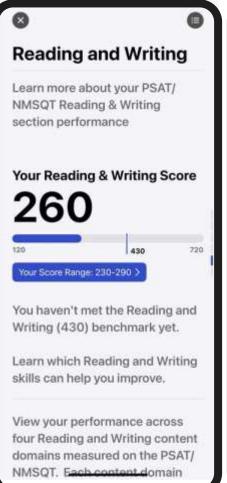

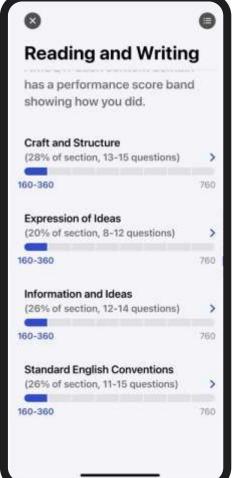

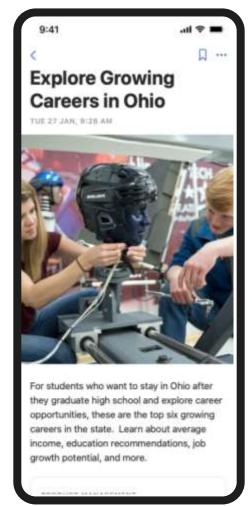

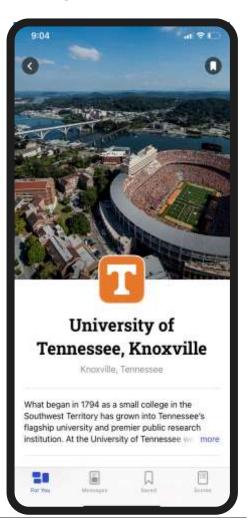

#### Online Score Report

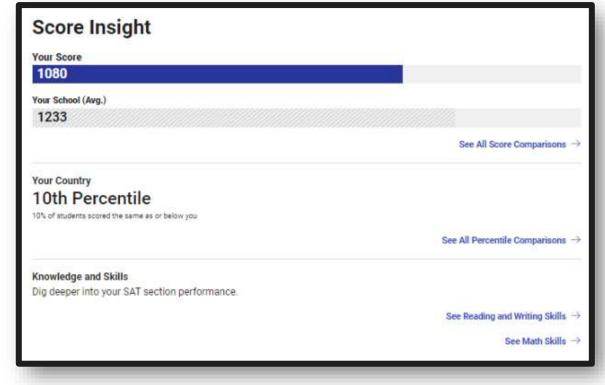

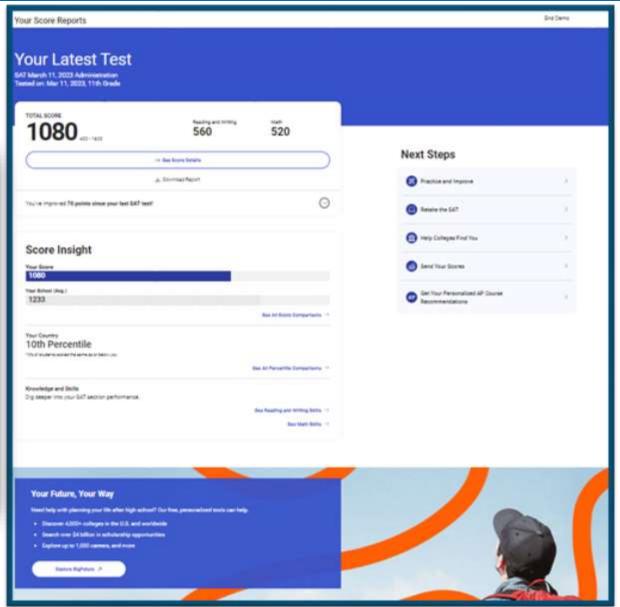

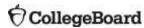

## Student Score Report PDF

Simplified!

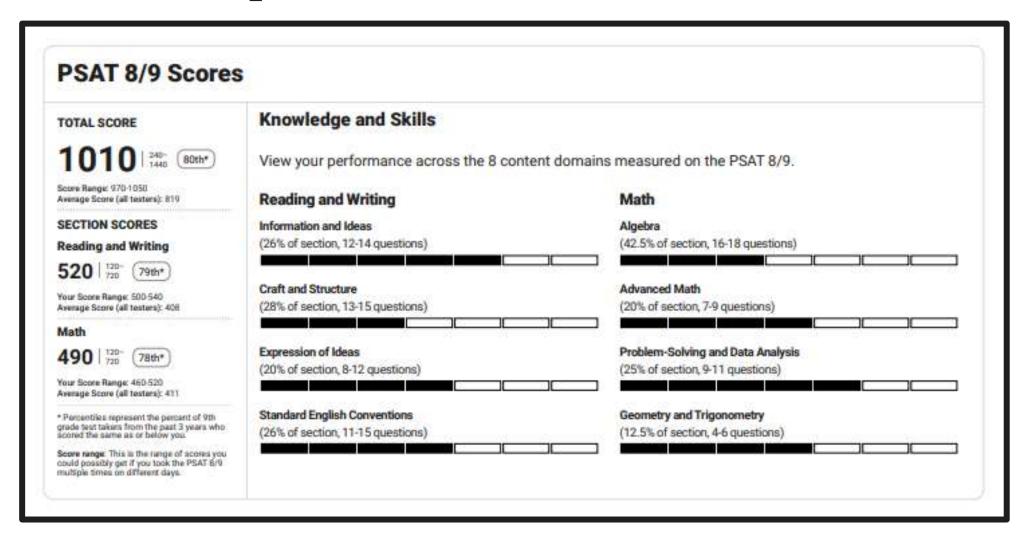

# Check for Understanding

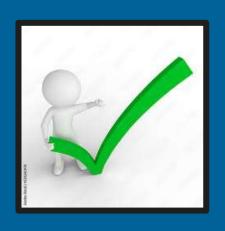

## When can school staff view student score data?

- A. Two days before students in College Board's portal.
- B. In July from ISBE's SIS.
- C. Between mid-April and mid-May, in College Board's portal, depending on when the school offered the test.
- D. All of the above.

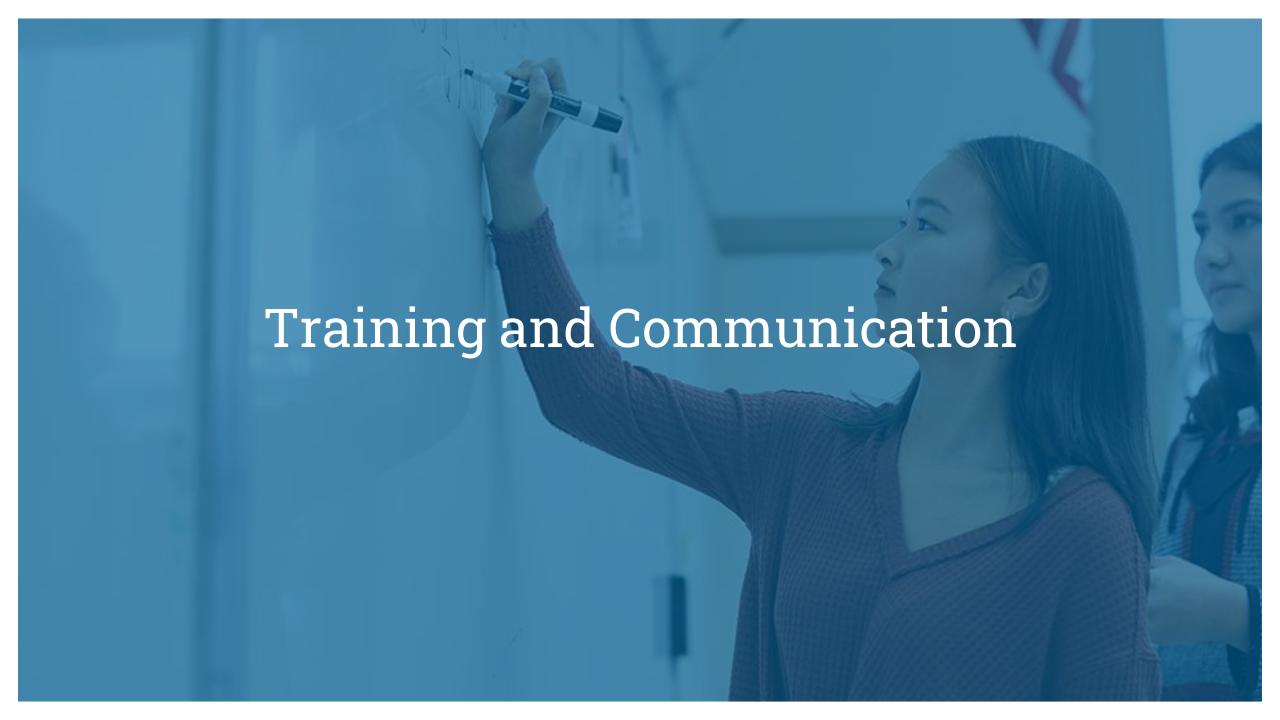

#### Training Offerings

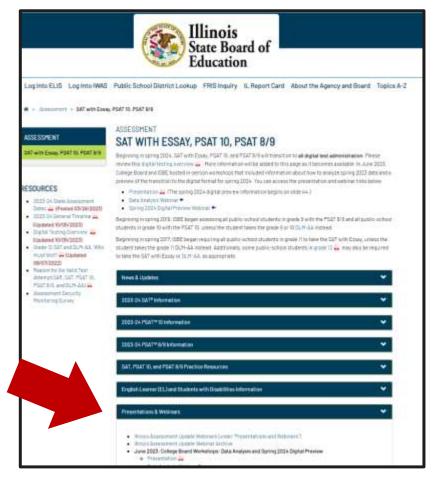

https://www.isbe.net/Pages/sat-psat.aspx

All past and upcoming trainings are posted on the <u>ISBE SAT with Essay, PSAT 10, and PSAT 8/9 website</u> under the Presentations & Webinars dropdown.

ISBE will post the following prior to each training session:

- Description of the training, including intended audience
- Dates and times of the training
- Registration links to the training

ISBE will post the following approximately one week after each training session:

- Presentation slides (.pdf)
- Presentation recording

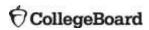

### Training Calendar

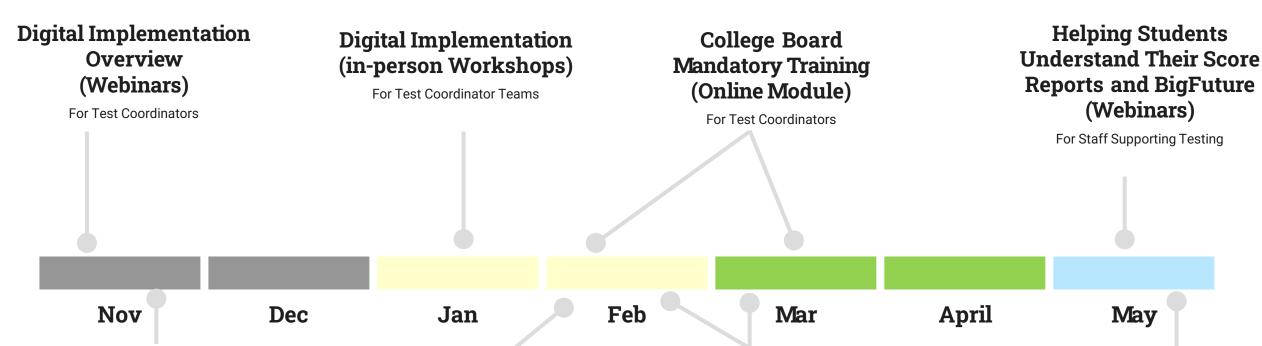

Technology Readiness Overview (Webinars)

For Technology Coordinators

Accommodations and Supports Request Process Overview (Webinars)

For SSD Coordinators

How to Practice for the SAT with Essay, PSAT 10, and PSAT 8/9 (Webinars)

For Staff Supporting Testing

Spring Testing
Office Hours
(Virtual)

For Test, SSD, and Technology Coordinators

Understanding and Interpreting Data and Reports (in-person Workshops)

For Staff Supporting Testing

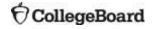

## Additional Training Opportunities

| Training                                                         | Mode      | Duration  | Dates/Times                                                                                                    |  |
|------------------------------------------------------------------|-----------|-----------|----------------------------------------------------------------------------------------------------|--|
| How To Practice For the SAT with Essay,<br>PSAT 10, and PSAT 8/9 | Webinar   | 1.5 hours | February 13, 2024, 10:00 a.m.<br>February 14, 2024, 1:00 p.m.<br>February 15, 2024, 10:00 a.m.                           |  |
| Accommodations and Support<br>SSD Part #2                        | Webinar   | 1.5 hours | February 20, 2024, 1:00 p.m.<br>February 21, 2024, 10:00 a.m.<br>February 22, 2024, 1:00 p.m.                            |  |
| Spring Testing Office Hours                                      | Virtual   | 1 hour    | February 2, 2024, 11:00 a.m.<br>February 16, 2024, 11:00 a.m.<br>March 1, 2024, 11:00 a.m.<br>March 15, 2024, 11:00 a.m. |  |
| Helping Students Understand Their Score<br>Report and BigFuture  | Webinar   | 1.5 hours | May 14, 2024, 1:00 p.m.<br>May 15, 2024, 10:00 a.m.<br>May 16, 2024, 1:00 p.m.                                           |  |
| Understanding and Interpreting Data and<br>Reports Workshops     | In-Person | 2.5 hours | Late May<br>Dates TBD                                                                                                    |  |

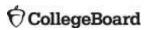

# Learning Management System (LMS) Required Training (e-Modules)

College Board has prepared an Illinoisspecific series of required e-modules that are scheduled to be available on February 5, 2024.

An email is scheduled to be sent to test coordinators with a link to access training on February 5, 2024.

An educator professional account is required to access training.

New this year: Online training now includes hall monitors and technology monitors.

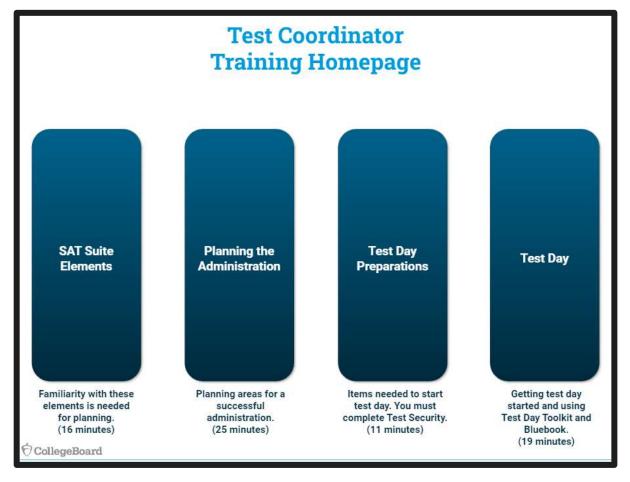

Communication: Monthly Newsletter

#### Includes:

- Overview of the information needed for each month's activities
- Preview of upcoming items for the next month

#### Timeline:

- Delivered on approximately the 15th of each month
- November through May
- Archived at <u>ISBE SAT/PSAT website</u>

#### Audience:

- Test Coordinator
- SSD Coordinator
- Technology Coordinator
- Backup Coordinators
- Principal
- Superintendent

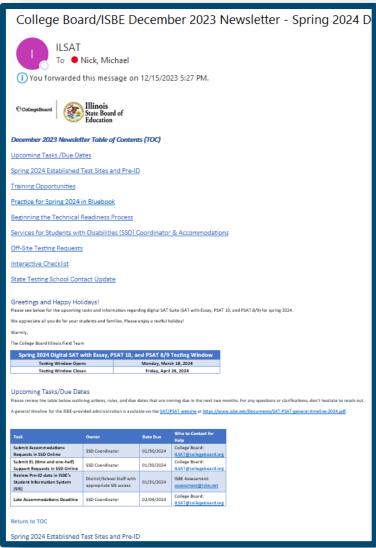

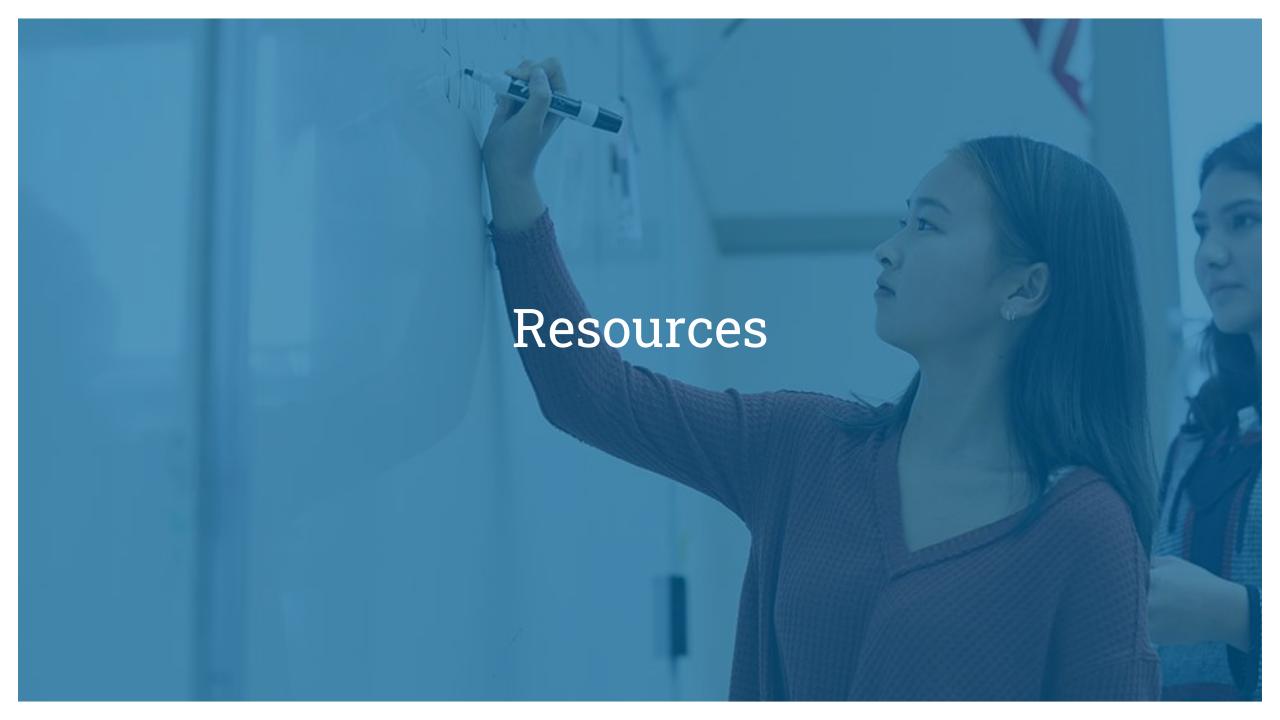

#### Resources

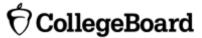

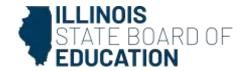

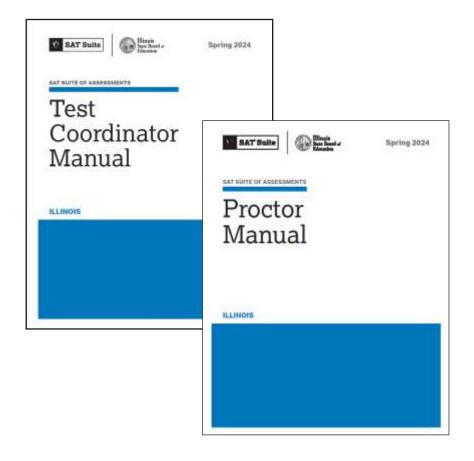

| College Board                                                                   | ISBE                                                                              |  |
|---------------------------------------------------------------------------------|-----------------------------------------------------------------------------------|--|
| Illinois Educator Support  ILSAT@collegeboard.org 844-688-9995                  | Department of Assessment  assessment@isbe.net  866-317-6034                       |  |
| For spring assessment, <b>do not use College Board national phone numbers</b> . | <u>Website: ISBE-Provided</u> <u>Assessments</u> <u>Website: IIKA Assessments</u> |  |

#### Resources – Pre-Administration Educator Toolkits

- Pre-Administration Educator Toolkits are being delivered to schools in early February.
- The toolkits will provide one-page resources that can be copied and distributed to students and parents/guardians to share the following information:
  - The benefits of the SAT with Essay,
     PSAT 10, and PSAT 8/9
  - How to Practice for the SAT with Essay,
     PSAT 10, and PSAT 8/9
  - BigFuture.org scholarships
- All resources are available in both English and Spanish.
- Digital versions of these resources will be posted on the ISBE SAT/PSAT website.

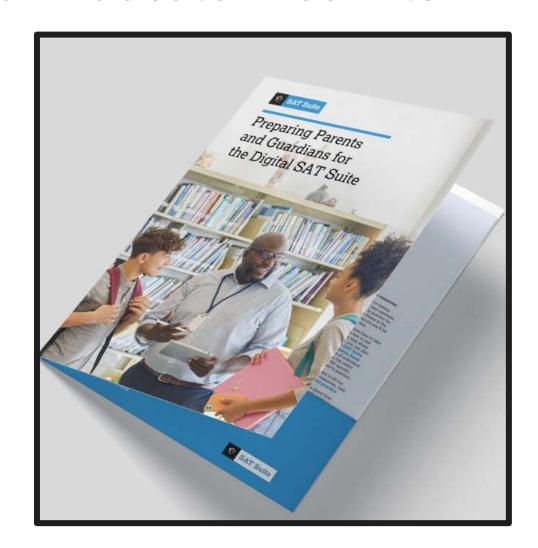

### **Update Your Coordinator Form**

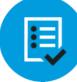

A self-service form is available to update STC contact information.

To add a new SSD Coordinator, schools must follow a process to establish a new SSD Coordinator in SSD Online.

bit.ly/UpdateYourCoordinator

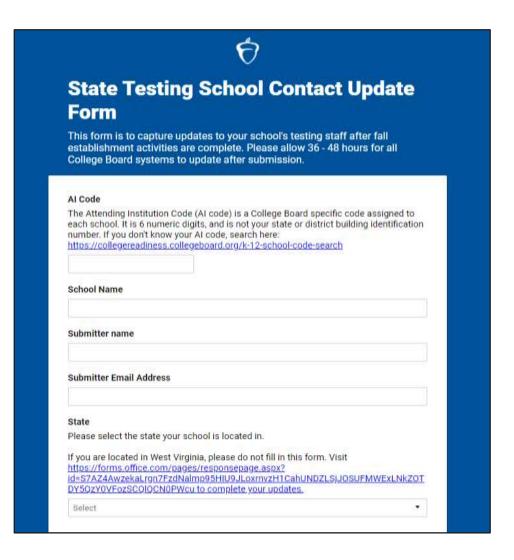

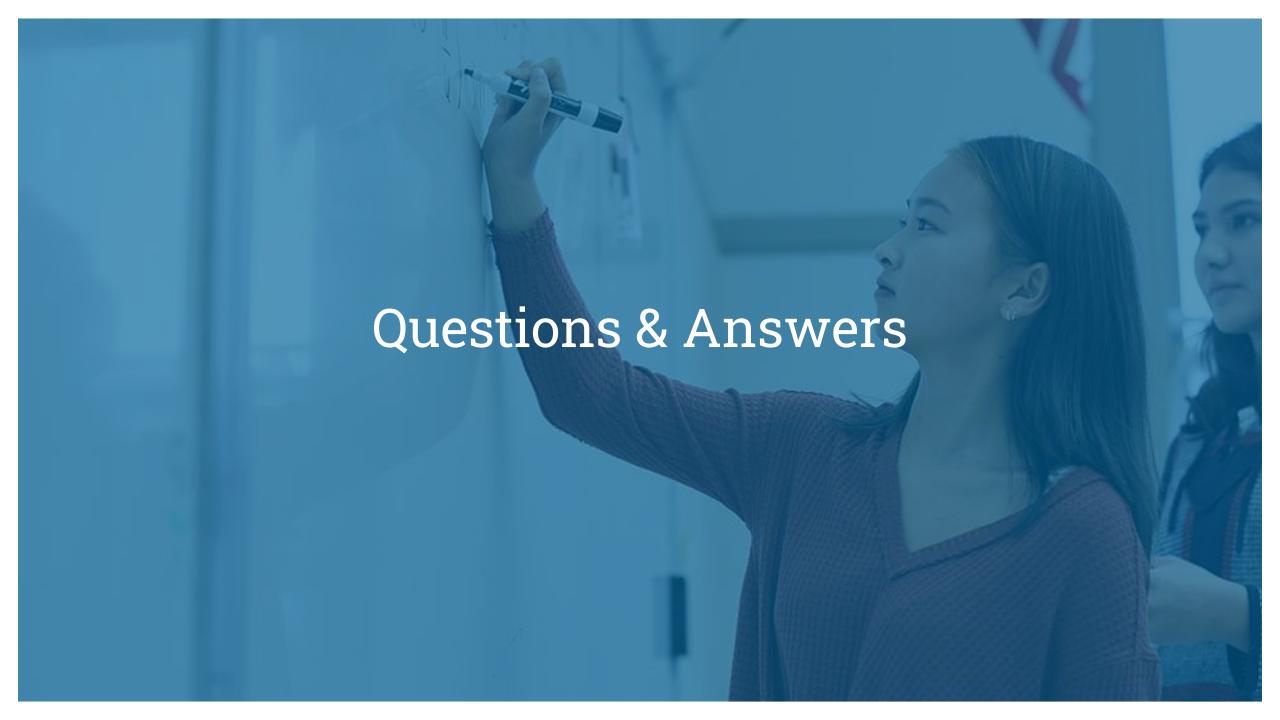